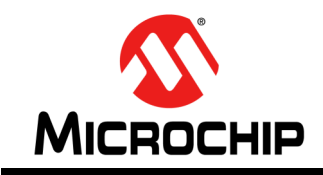

### 串行 **EEPROM** 与  **8**位**PIC®** 单片机的接口设计

作者: *Regine Monique Aurellano Microchip Technology Inc.*

### 简介

目前对廉价和便携式非易失性存储器的需求仍保持稳 定,因为对许多工业和商业技术的开发而言,长期存储 器存储依然不可或缺。对于许多这样的市场,串行 EEPROM 器件仍然被认为是非易失性存储器嵌入式控 制应用的经济高效的理想解决方案。尽管其他形式的非 易失性存储器重新兴起,但对于要求便携性、低电流和 电压操作、逐字节操作及具竞争力价格的应用和解决方 案,串行 EEPROM 仍被证明是一种可行的选择。SPI 和 l<sup>2</sup>C同步串行协议仍然是与串行 EEPROM器件接口的两 种最流行的方式。为了与之适应,大多数 PIC<sup>®</sup> 单片机器 件都内置了主同步串行端口(Master Synchronous Serial Port, MSSP)模块, 为这两种协议中的同步串行 操作提供了一个方便的平台。

本应用笔记旨在说明如何使用 MPLAB® X 3.10、 XC8 v1.34 编译器和 MPLAB<sup>®</sup> 代码配置器 v2.25 来实现 SPI 和 I<sup>2</sup>C 串行 EEPROM 器件的接口。 [Explorer](http://www.microchip.com/Explorer8) 8 开发板 用作硬件开发平台。针对本应用笔记编写的固件基于 MCC 自动生成的 SPI 和 l<sup>2</sup>C 函数代码构建, 提供了关 于字节读操作和写操作、缓冲区 / 页写操作、顺序读 操作和写周期查询操作的参考信息。其代码已使用 [MikroElectronika EEPROM](http://www.mikroe.com/click/eeprom) 和 [EEPROM2](http://www.mikroe.com/click/eeprom2/) Click™ 电路 板的 EEPROM 以及 [Microchip](www.microchip.com/AC243003) [串行](www.microchip.com/AC243003) EEPROM PIM [PICtail™](www.microchip.com/AC243003) [包](www.microchip.com/AC243003)中的 SPI 和 I<sup>2</sup>C 接插模块 (Plug-In Module, PIM) 进行了测试。

### **SPI** 接口

以下三个特性最贴切地描述了 SPI 协议:同步、指定一 个主器件与从器件通信并且是在主器件与从器件之间交 换数据的全双工系统。 SPI 是一种使用时钟信号来同步 数据传输的同步协议。除非存在时钟信号,否则不会发 生数据传输。主器件提供该时钟信号并对其进行控制。 所有从器件都受该主时钟控制,而不能操控它。当数据 按时钟送出主器件或从器件时,同时也在送入新数据。 这与该系统的全双工特性一致。片选 (Chip Select, CS)信号控制与主器件通信的特定从器件,确保每次只 有一个从器件接入。

对于本应用说明中的示例和波形,使用了 PIC16F1719 单片机作为主器件、装在 MikroElectronika EEPROM2 Click 电路板上的 2 Mb 串行总线 EEPROM 作为从器件。

### 标准 **SPI** 信号

SPI 协议使用四条信号线来对通信系统中的数据流进行 仲裁。

- 片选 $(CS)$ - 该信号用于选择与主器件通信的从器件。将该 信号线置为有效状态会选择器件。
- 串行时钟 (Serial Clock, SCK) - 它是由主器件产生的时钟信号,用于控制何时 发送和读取数据。
- 串行数据输出 (Serial Data Output, SDO) - 它是携载送出器件的数据的信号线。
- 串行数据输入 (Serial Data Input, SDI) - 它是携载送入器件的数据的信号线。

注: 主器件的 SDO 线应连接到从器件的 SDI 线。

### 通过 **MPLAB®** 代码配置器 (**MCC V2.25**)进行 **SPI MSSP** 初始化

本部分将指导用户初始化适当的寄存器,以使用大多数 PIC 器件中提供的 MSSP 模块来实现 SPI。 MPLAB 代 码配置器(MPLAB Code Configurator, MCC)使这个 过程变得更简便、更直观。在打开一个新项目并启动 MCC 插件后, 在 Device Resources (器件资源) 侧边 栏中选择 MSSP 模块,它[在图](#page-1-0) 1 中标记为红色。从下拉 选项中,选择 SPI Master (SPI 主器件)。它在[图](#page-1-0) 1 中 标记为蓝色。

为了将 PIC 器件中的 MSSP 模块配置为 SPI 操作,需要 正确地初始化几个寄存器。为了匹配从器件的配置,将 使用 SPI 模式 (0,0); 在该模式下, SCK 信号在空闲 时为低电平,数据在时钟的下降沿发生更改,并在上升 沿被视为有效。

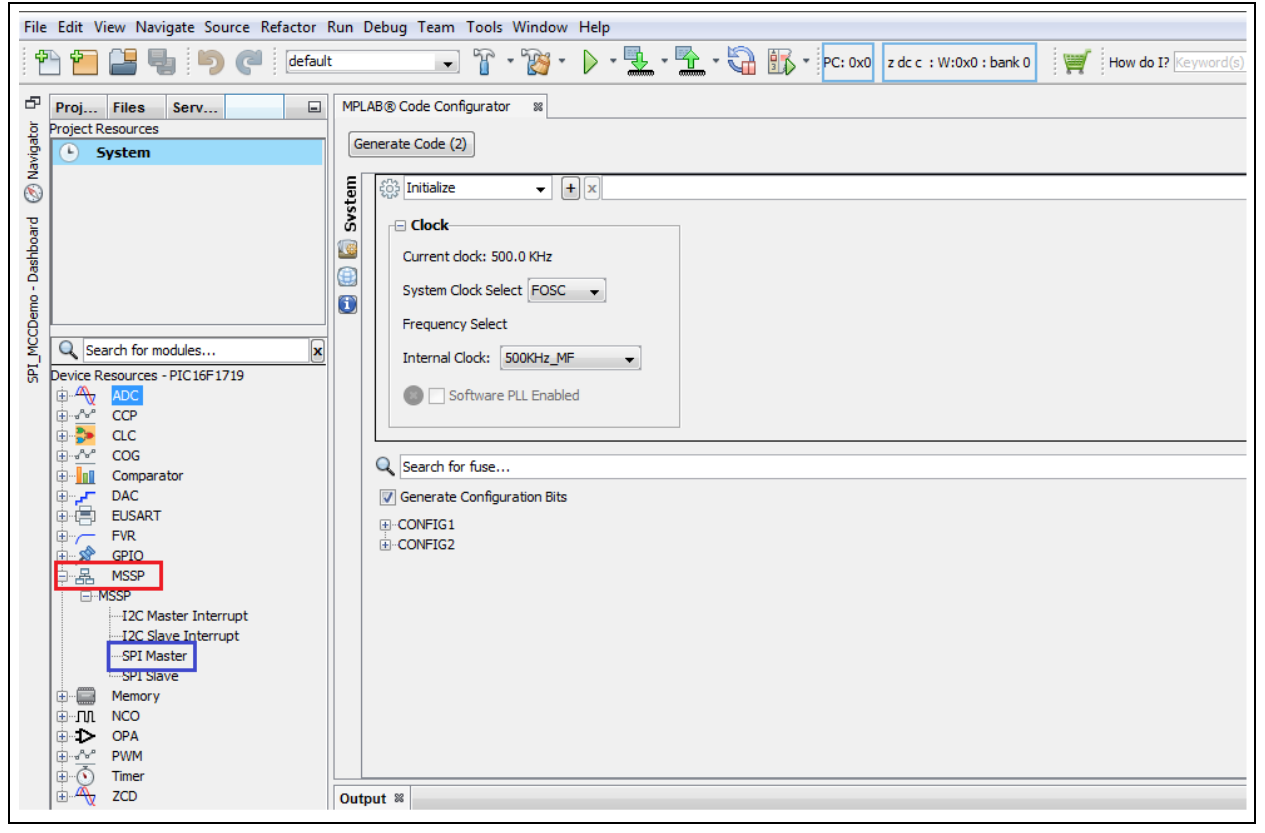

### <span id="page-1-0"></span>图 **1**: 在 **MCC** 中选择 **MSSP** 模块

### **SSPx** 状态寄存器 (**SSPxSTAT**)

SSPxSTAT 寄存器包含与 MSSP 模块关联的所有状态 位。在 SPI 模式下, SMP 位决定要采样的输入部分。 CKE 位决定在时钟的哪个边沿发送数据。

BF 位指示数据字节传输是否已经完成。在启动任何读 或写操作之前, 最好先确保 BF 位清零[。图](#page-2-0) 2 显示了 SSPxSTAT 寄存器中的位位置, 图 3 显示了 MCC 的配 置屏幕中与 SSPxSTAT 寄存器中的位对应的部分。

<span id="page-2-0"></span>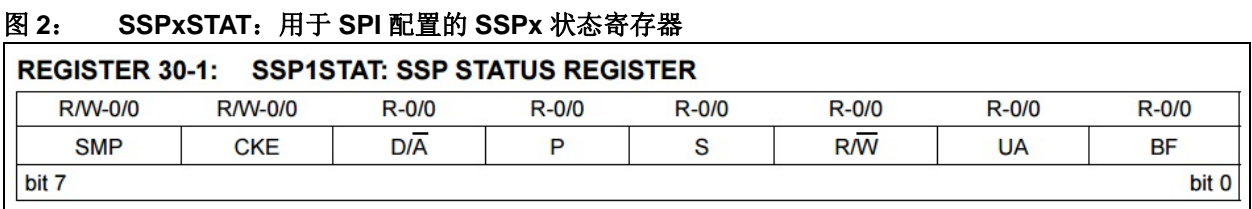

### <span id="page-2-1"></span>图 **3**: 在 **MCC** 上配置 **SSPxSTAT** 位

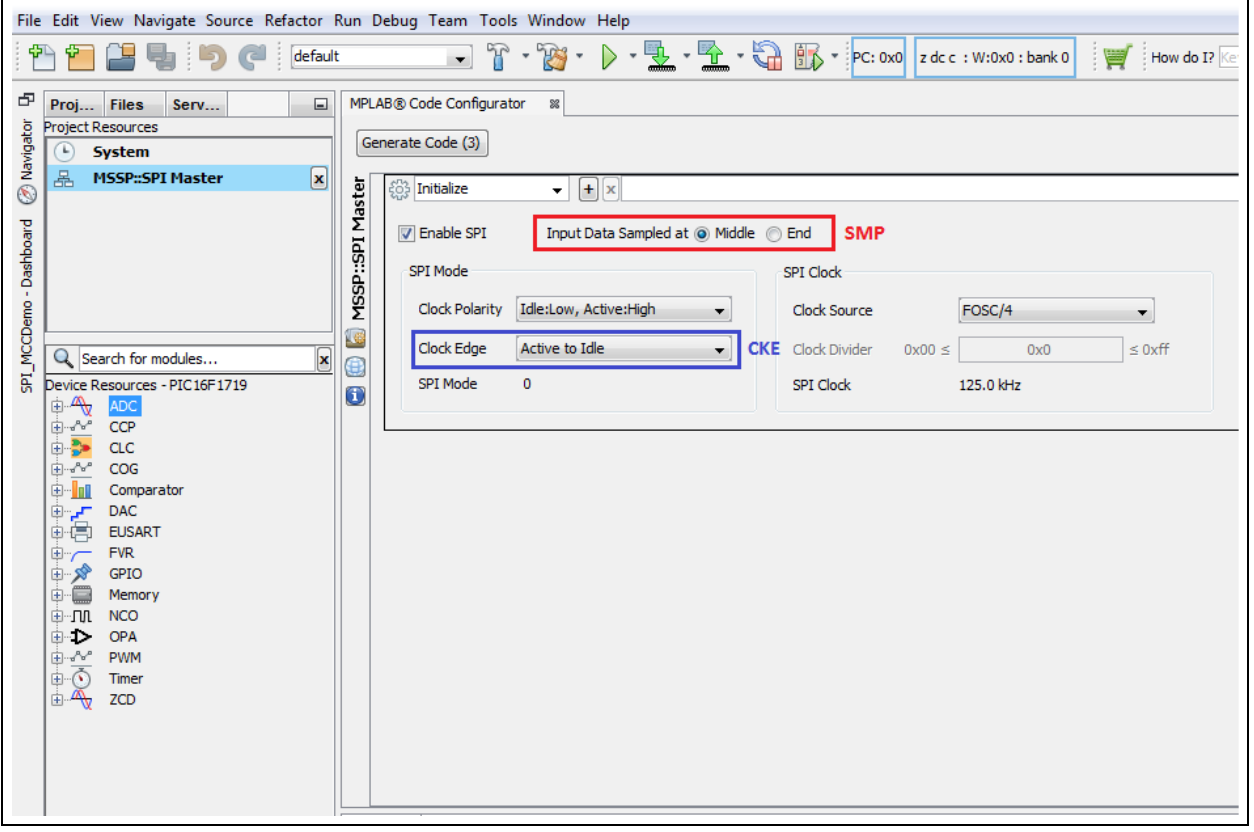

在 MCC 中单击 **Generate Code**(生成代码)按钮之后, [图](#page-2-1) 3 所示的配置将在 spi.c 中生成以下代码行 (见 [例](#page-2-2) 1)。

### <span id="page-2-2"></span>例 **1**: **SSPxSTAT MCC** 生成的代码

// BF RCinprocess\_TXcomplete; SMP Sample At Middle; CKE Active to Idle; SSP1STAT = 0x40;

### **SSPx** 控制寄存器 **1** (**SSPxCON1**)

SSPxCON1 是 MSSP 模块的配置寄存器之一。它包含 要将模块置为所需模式需要配置的几个指示位和选择 位。在 SPI 模式下,需要通过将 SSPEN 位置 1 来使能 串行端口。在使能时,SCK、SDO 和 SDI 引脚会配置为 用于 SPI 操作。

CKP 位决定时钟在空闲时为低电平还是高电平。 SSPM<3:0> 位决定模块工作时所处的同步串行模式以 及时钟首选项[。图](#page-3-0) 4 显示了 SSPxCON1 寄存器中的位 位置, 图 5 显示了 MCC 的配置屏幕中与 SSPxCON1 寄存器中的位对应的部分。

### <span id="page-3-0"></span>图 **4**: **SSPxCON**:用于 **SPI** 配置的 **SSPx** 控制寄存器 **1**

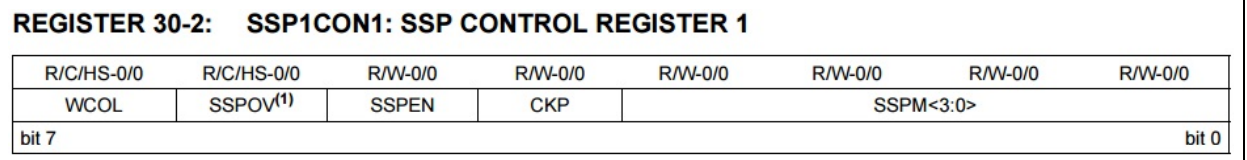

### <span id="page-3-1"></span>图 **5**: 在 **MCC** 上配置 **SSPxCON1** 位

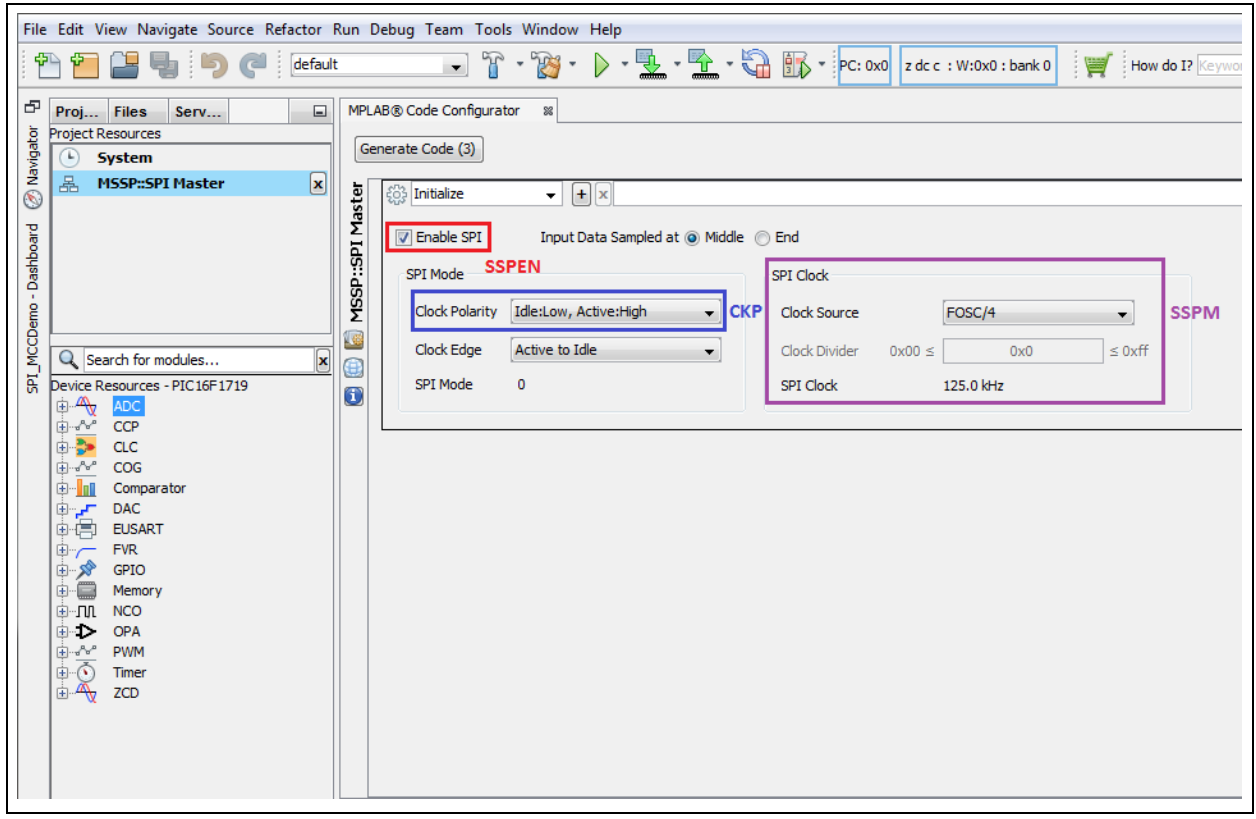

在 MCC 中单击 **Generate Code**(生成代码)按钮之后, [图](#page-3-1) 5 所示的配置将在 spi.c 中生成以下代码行 (见

[例](#page-3-2) 2)。

### <span id="page-3-2"></span>例 **2**: **SSPxCON1 MCC** 生成的代码

// SSPEN enabled; WCOL no\_collision; SSPOV no\_overflow; CKP Idle:Low, Active:High; SSPM FOSC/4;  $SSP1CON1 = 0x20;$ 

对于具有外设引脚选择(Peripheral Pin Select, PPS) 功能的器件(如 PIC16F1719), MCC 还会自动生成代 码来将 SDO、 SDI 和 SCK 引脚映射到在引脚管理器中 选择的引脚,并相应地将它们初始化为输入或输出。对 于没有 PPS 功能的其他器件, MCC 会根据需要将引脚 配置为输入或输出[。图](#page-4-0) 6 显示了选择作为 SDO、SDI 和 SCK 的引脚[。例](#page-4-1) 3 显示了所生成的用于实现通过该器件 的外设引脚选择 (PPS)功能进行选择的代码片段。对 于 CS 引脚, 用户可以选择任意未用 I/O 引脚, 并将它连 接到从器件的 CS 引脚。选定的 CS 引脚在开始时应处 于激活从器件所需的电平的相反电平(即, 如果 CS 保 持低电平会激活从器件,则它在复位后在开始时应为高 电平)。这可以通过在 MCC 中在 GPIO 模块中选中相应 的方框来实现,[如图](#page-5-0) 7 中所示。此外,为了方便代码编 写,还可以重命名该引脚。

<span id="page-4-0"></span>图 **6**: **MSSP** 引脚分配

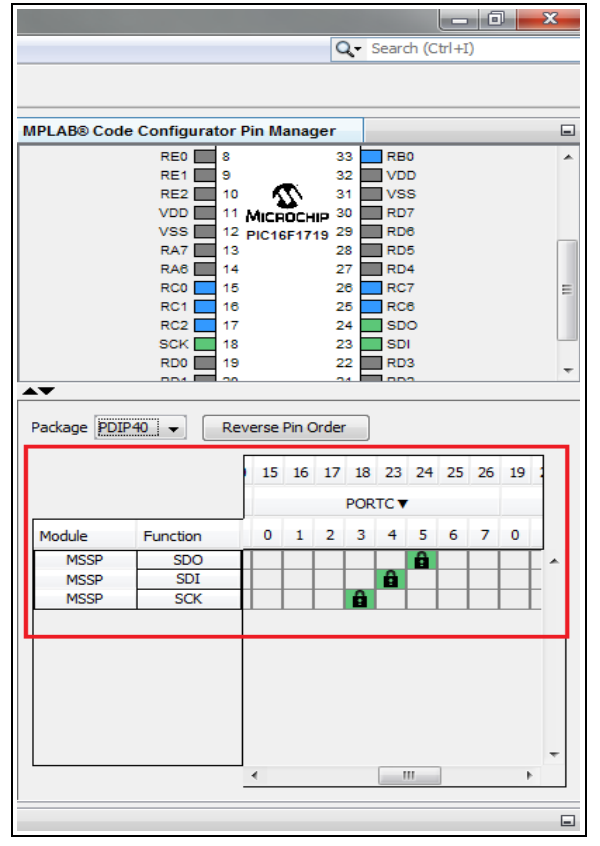

#### <span id="page-4-1"></span>例 **3**: **MSSP** 引脚分配代码

```
bool state = GIF:GIE = 0;PPSLOCK = 0x55;PPSLOCK = 0xAA;
   PPSLOCKbits.PPSLOCKED = 0x00; 
// unlock PPS
// RC3->MSSP:SCK
   SSPCLKPPSbits.SSPCLKPPS = 0x13;
// RC3->MSSP:SCK 
   RC3PPSbits.RC3PPS = 0x10; 
// RC4->MSSP:SDI
   SSPDATPPSbits.SSPDATPPS = 0x14;
// RC5->MSSP:SDO 
   RC5PPSbits.RC5PPS = 0x11;
   PPSLOCK = 0x55;PPSLOCK = 0xAA;
   PPSLOCKbits.PPSLOCKED = 0x01; 
// lock PPS
   GIE = state;
```
### <span id="page-5-0"></span>图 **7**: 在 **MCC** 中设置 **CS** 引脚

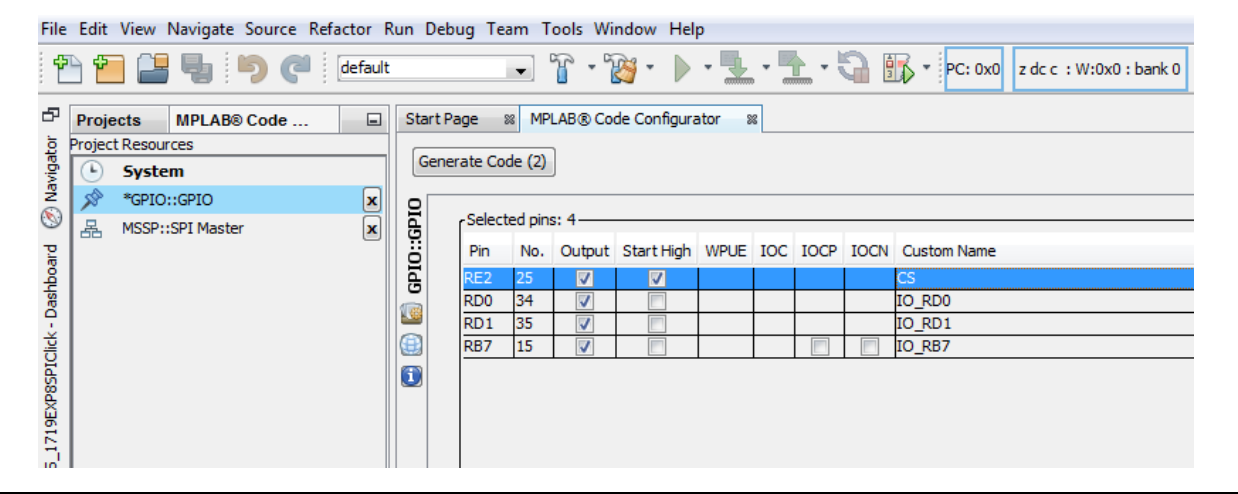

### 常见的 **SPI** 串行 **EEPROM** 操作

### 表 **1**: **SPI** 串行总线 **EEPROM** 的示例指令集

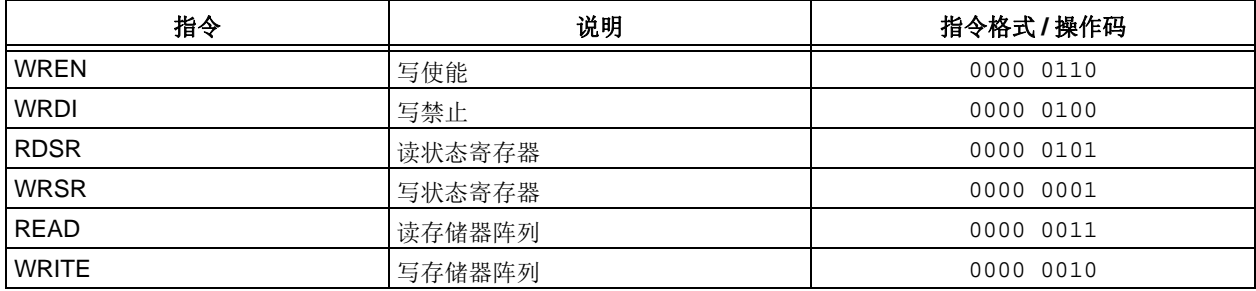

### 写使能

为了开始与 EEPROM 进行交互, 应激活 CS 线 —— 对 于此处使用的 EEPROM,应置为低电平。这会指示从器 件侦听主器件的 SCK 和 SDO 信号。 CS 线的电平跳变 将结束主器件与从器件之间的所有事务。

要开始写入 EEPROM 阵列或状态寄存器,主器件必须发 送 WRITE ENABLE 命令。状态寄存器的写使能(WEL) 位通过发出 WRITE DISABLE 命令 (WRDI)清零, 如 果器件掉电或写周期完成,它也会清零[。图](#page-6-0) 8 给出了 WRITE ENABLE 命令的一个示例。

### <span id="page-6-0"></span>图 **8**: **WRITE ENABLE** 命令

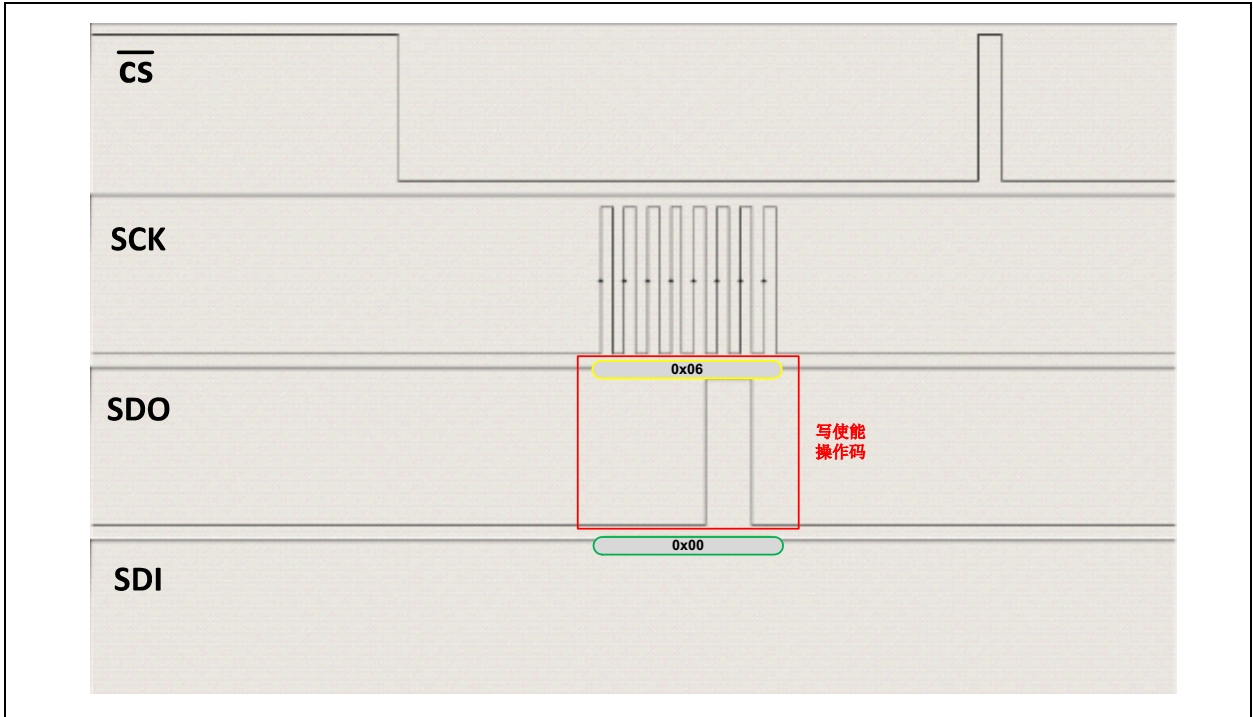

对于该EEPROM, WRITE ENABLE命令操作码为0x06。 关于 EEPROM 的具体命令操作码,请参见 EEPROM 的 数据手册。

### 状态寄存器读操作

EEPROM 的状态寄存器包含一些指示 EEPROM 当前状 态的位。用户可以跟踪的最重要指示位是 WEL (写使 能) 位和 WIP (写进行) 位。如果 WEL 位置 1, 则会 使能对 EEPROM 的数据阵列的写操作。如果 WIP 位置 1,则说明写周期正在进行中。考虑到这一点,良好的编 程做法是在尝试写或读操作之前先检查这些位,避免冲 突。要读取 EEPROM 的状态寄存器,需要将 CS 线置为 低电平,并发送 EEPROM 读状态寄存器(Read Status Register, RDSR)操作码(对于该 EEPROM 为 0x05)。 然后,在 EEPROM 从器件的 SDO 引脚上送出状态寄存 器的内容,并在下一个后续时钟送入主器件的SDI引脚。 [图](#page-7-0) 9 和图 [10](#page-7-1) 说明了如何使用 RDSR 命令来检查 WEL 和 WIP 位是否置 1。

### <span id="page-7-0"></span>图 **9**: 读状态寄存器命令 (**WEL** 位置 **1**)

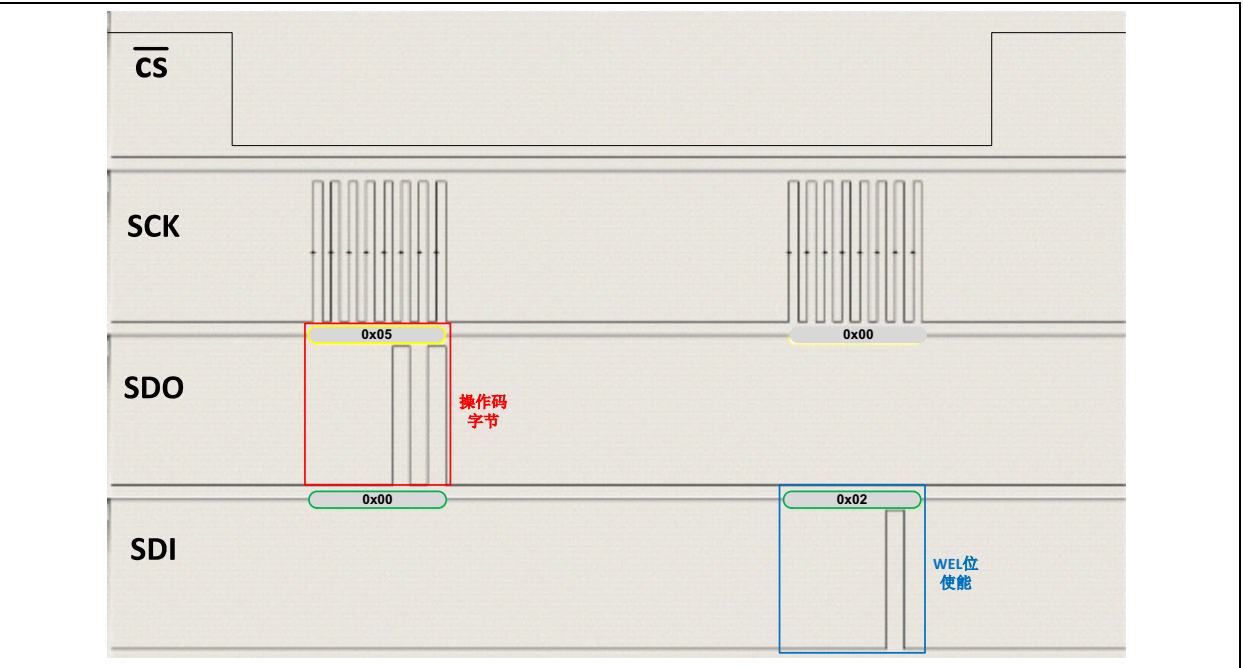

### <span id="page-7-1"></span>图 **10**: 读状态寄存器命令 (**WEL+WIP** 位置 **1**)

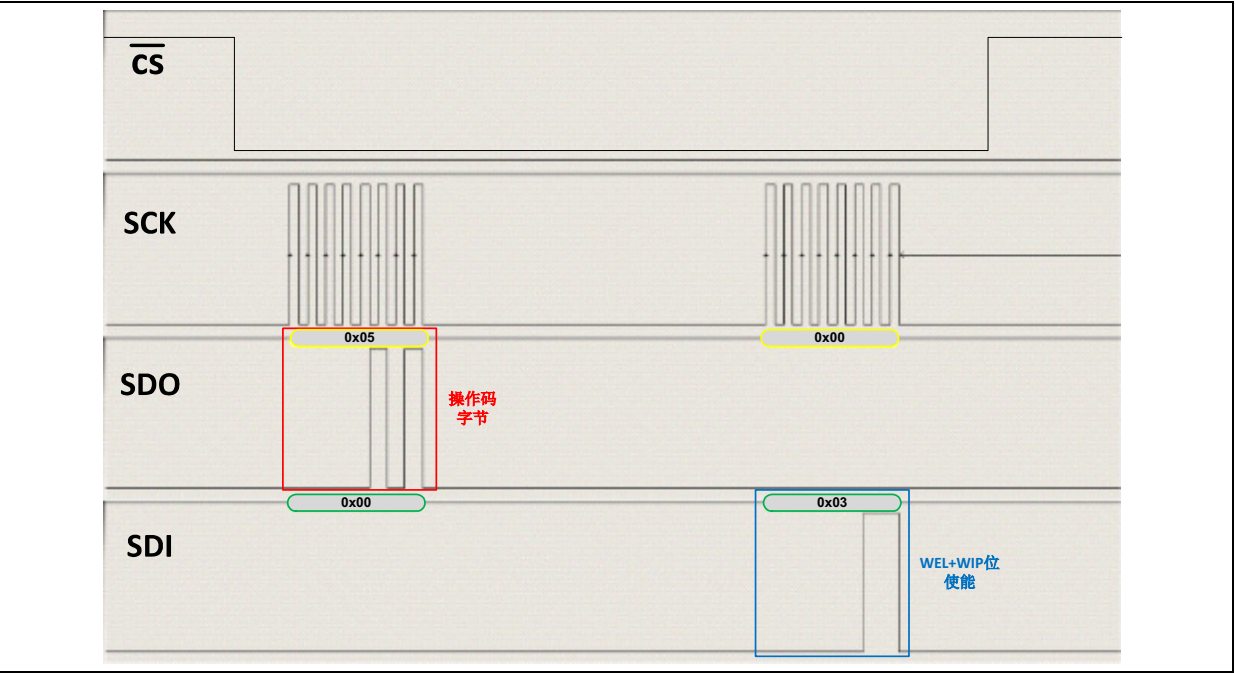

### 字节写操作和缓冲区写操作

当WEL位置1且CS线置为低电平时,需要发送EEPROM 写操作码(对于该 EEPROM 为 0x02), 后跟目标起始地 址字节,先发送高字节(Most Significant Byte, MSB)。 最后送入数据字节。该命令结束时会切换 CS 线, 从而 启动内部写周期。

现在可以查询状态寄存器的 WIP 位,检查写操作是否已 完成 (稍后介绍更多信息)。

可以通过在不切换 CS 线的情况下向 EEPROM 器件连 续发送数据字节来写入多个字节。但是,用户应注意器 件的页大小和起始地址,避免覆盖先前存储的数据。超 过所分配页大小的数据会回绕到页起始地址处,覆盖可 能已在其中写入的数据[。图](#page-8-0) 11 和图 [12](#page-8-1) 说明了如何向 EEPROM 的阵列中写入单个字节和多个字节的数据。

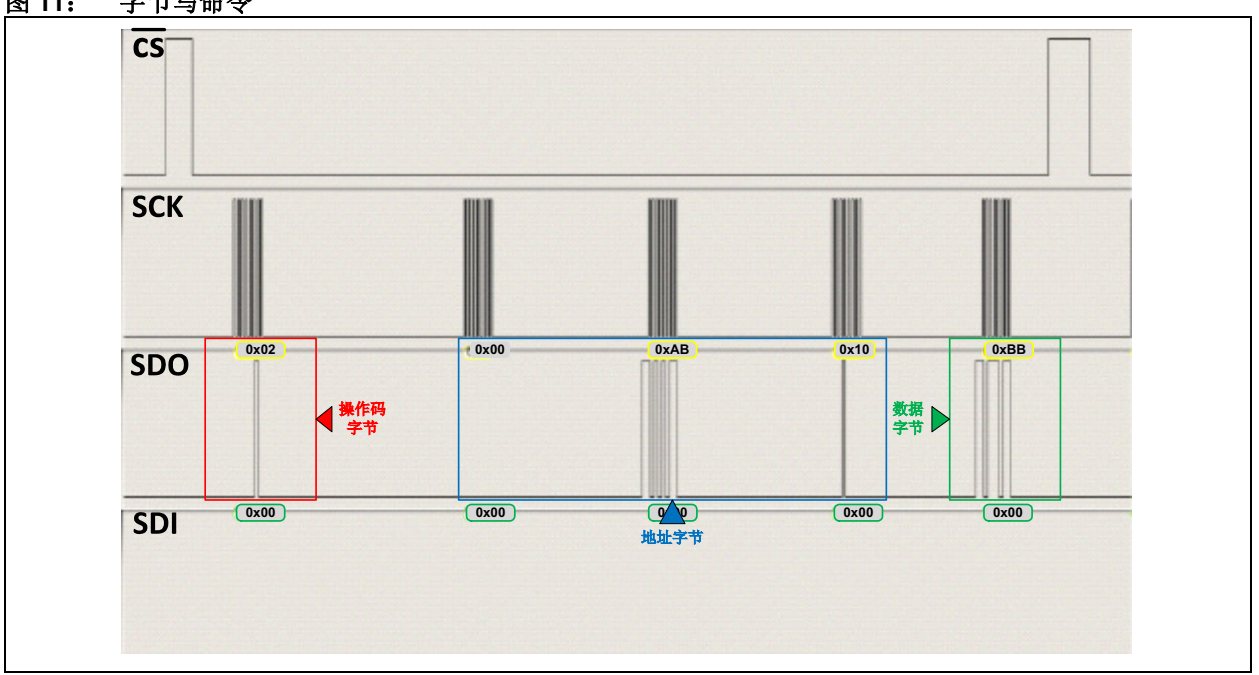

### <span id="page-8-0"></span>图 **11**: 字节写命令

<span id="page-8-1"></span>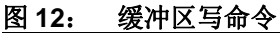

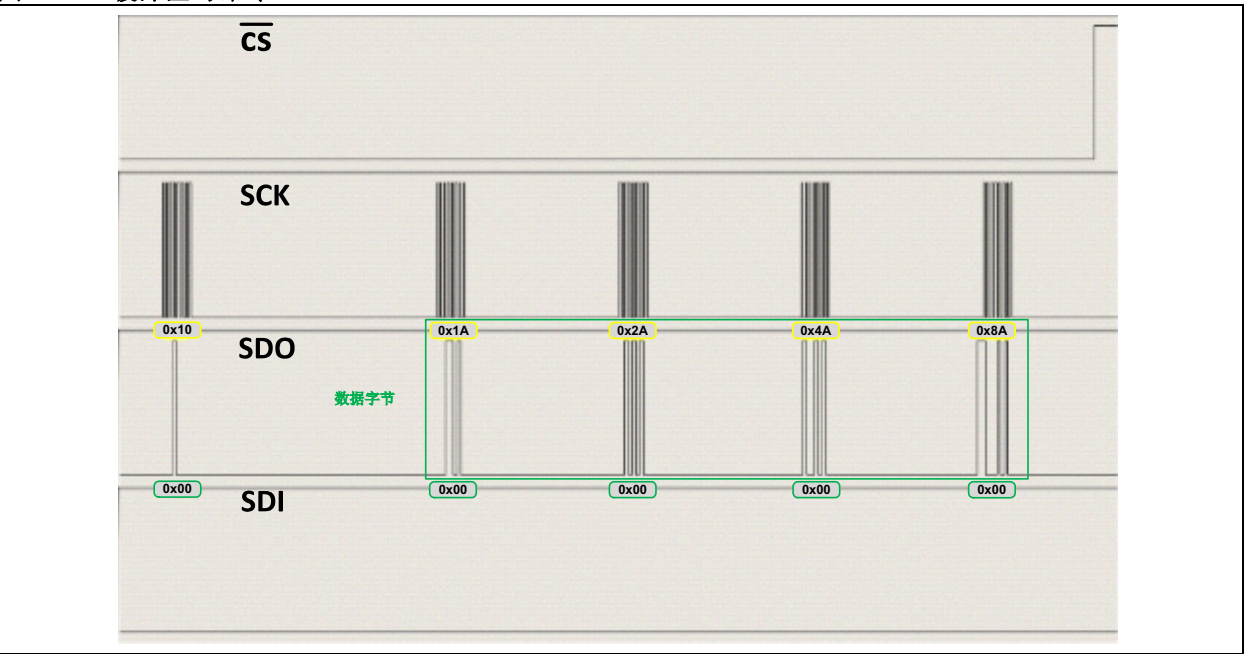

### 字节读操作和缓冲区读操作

要从 EEPROM 读取,需要将 CS 线置为低电平,并发送 EEPROM 读操作码 (对于该 EEPROM 为 0x03),后 跟目标起始地址字节,先发送高字节。代码通过向 SDO 线发送由零组成的伪数据来从SDI线送出数据,因为SPI 是一种数据交换协议。该命令结束时会切换 CS 线, 从

<span id="page-9-0"></span>图 **13**: 读字节命令

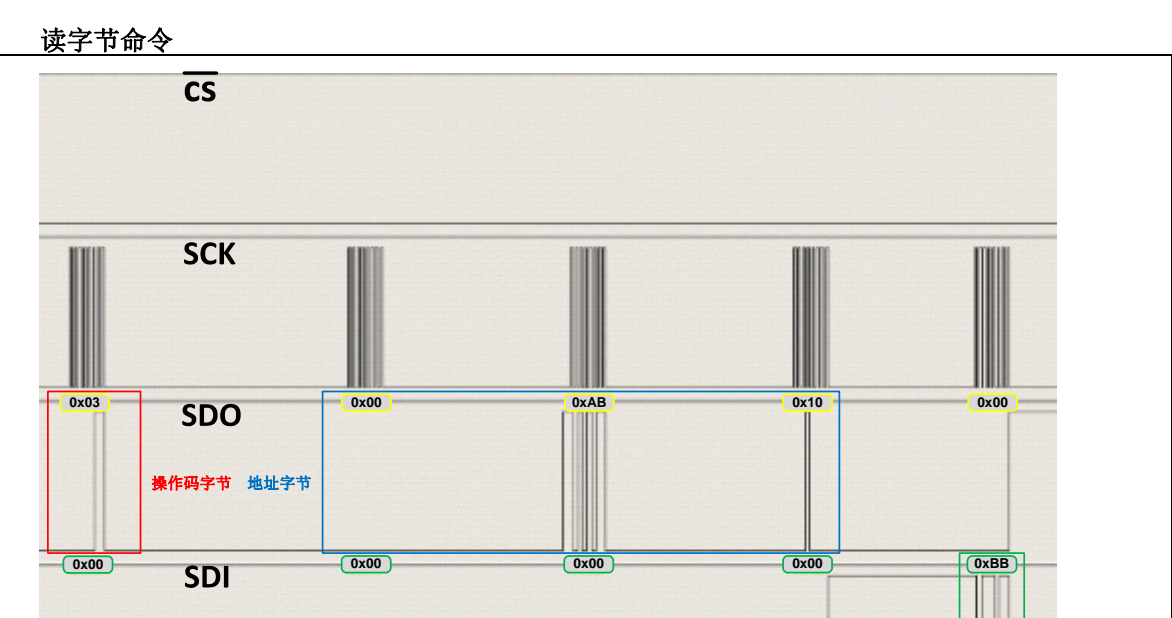

节的数据。

而结束传输。多字节读操作的实现方式是,向 EEPROM 器件连续发送伪数据字节,从而在不切换 CS 线的情况 下为它提供送入数据所需的时钟周期[。图](#page-9-0) 13 和图 [14](#page-9-1) 说 明了如何从 EEPROM 的阵列中读取单个字节和多个字

数据字

<span id="page-9-1"></span>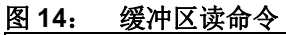

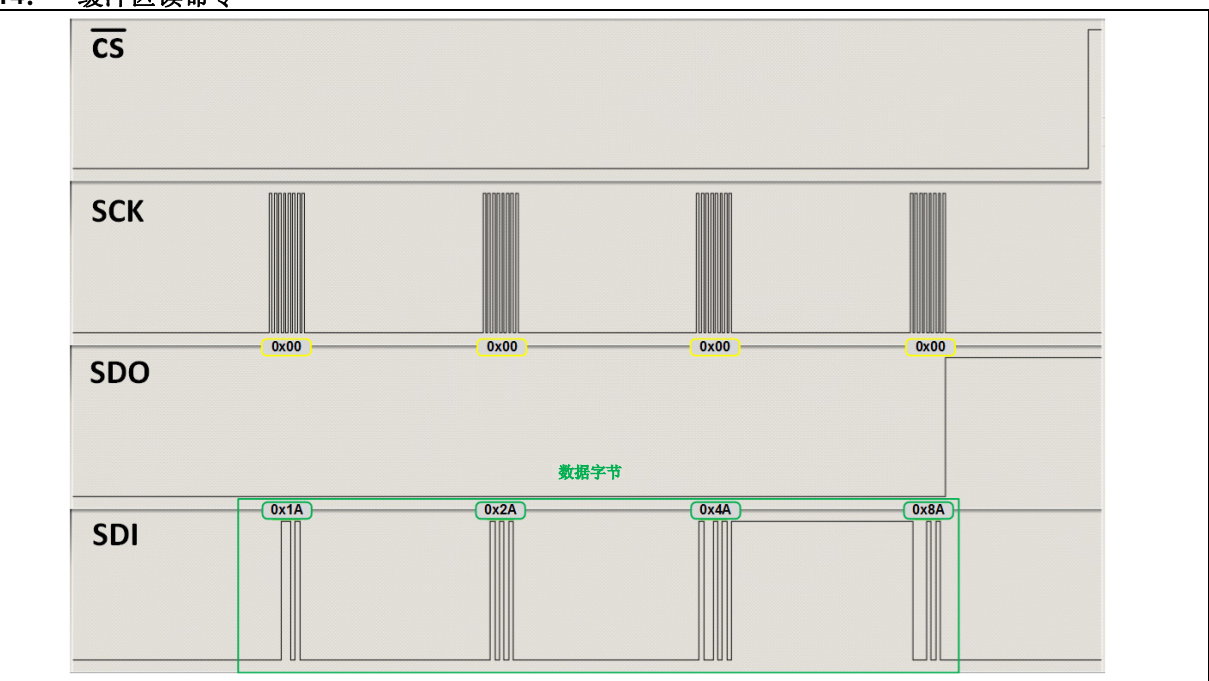

### **I 2C** 接口

l<sup>2</sup>C 协议具有 SPI 的前两项特性: 同步并设计为一种主 器件 / 从器件协议。类似于 SPI, l<sup>2</sup>C 也使用时钟信号来 帮助进行数据传输。除非存在时钟信号,否则不会发生 数据传输。虽然主器件仍然是提供时钟的器件,但从器 件可以操控时钟,即如果它仍忙,可以通过将时钟保持 为低电平来阻止进一步的数据传输 (时钟延长)。这与 不允许从器件操控时钟信号的 SPI 主器件截然相反。此 外, SPI 协议以全双工模式工作,允许同时从主器件和 从器件发送数据。 当 12C 协议在半双工模式下工作时, 允许主器件和从器件发送数据,但是不允许在同一时间 发送数据。这通过"应答"系统来实现。另一项差异是 SPI 协议要求每个从器件都连接片选 (CS)线。对于 I 2C,无论有多少个从器件,主器件和从器件之间都只需 连接两条信号线,因为从器件地址是通过数据线而不是 使用 CS 连接发送的。虽然 I2C 协议使用的引脚更少, 但 SPI 协议通常速度更快。

对于本部分应用说明中的示例和波形,使用了 PIC16F1719 单片机作为主器件、装在 MikroElectronika EEPROM Click 电路板上的 8 Kb 串行 I<sup>2</sup>C 总线 EEPROM 作为从器件。

### 标准 **I 2C** 信号

I 2C协议仅使用两条信号线来控制通信系统中的数据流。

- 串行时钟线 (Serial Clock Line, SCL)
	- 它是由主器件产生的时钟信号,用于控制何时 发送和接收数据。
	- 任何从器件如果由于太忙而无法接受或发送数 据,则可将它保持为低电平。
- 串行数据线 (Serial Data Line, SDA) - 它是携载在主器件和从器件之间送入和送出的 数据的信号线。

### 通过 **MPLAB®** 代码配置器 (**MCC**)进行 **I 2C MSSP** 初始化

本部分将指导用户使用 MPLAB 代码配置器 (MCC) 来 初始化适当的寄存器,以使用大多数 PIC 器件中提供的 MSSP 模块来实现 I<sup>2</sup>C。

在打开一个新项目并启动 MCC 插件后, 在 Device Resources (器件资源)侧边栏中选择 MSSP 模块, 它 在图 [15](#page-11-0) 中标记为红色。从下拉选项中,选择 **I 2C Master Interrupt** (I 2C 主器件中断)作为将用作主器件的单片 机,如本部分的简介中所述。它在图 [15](#page-11-0) 中标记为蓝色。

### <span id="page-11-0"></span>图 **15**: 在 **MCC** 中选择 **MSSP** 模块

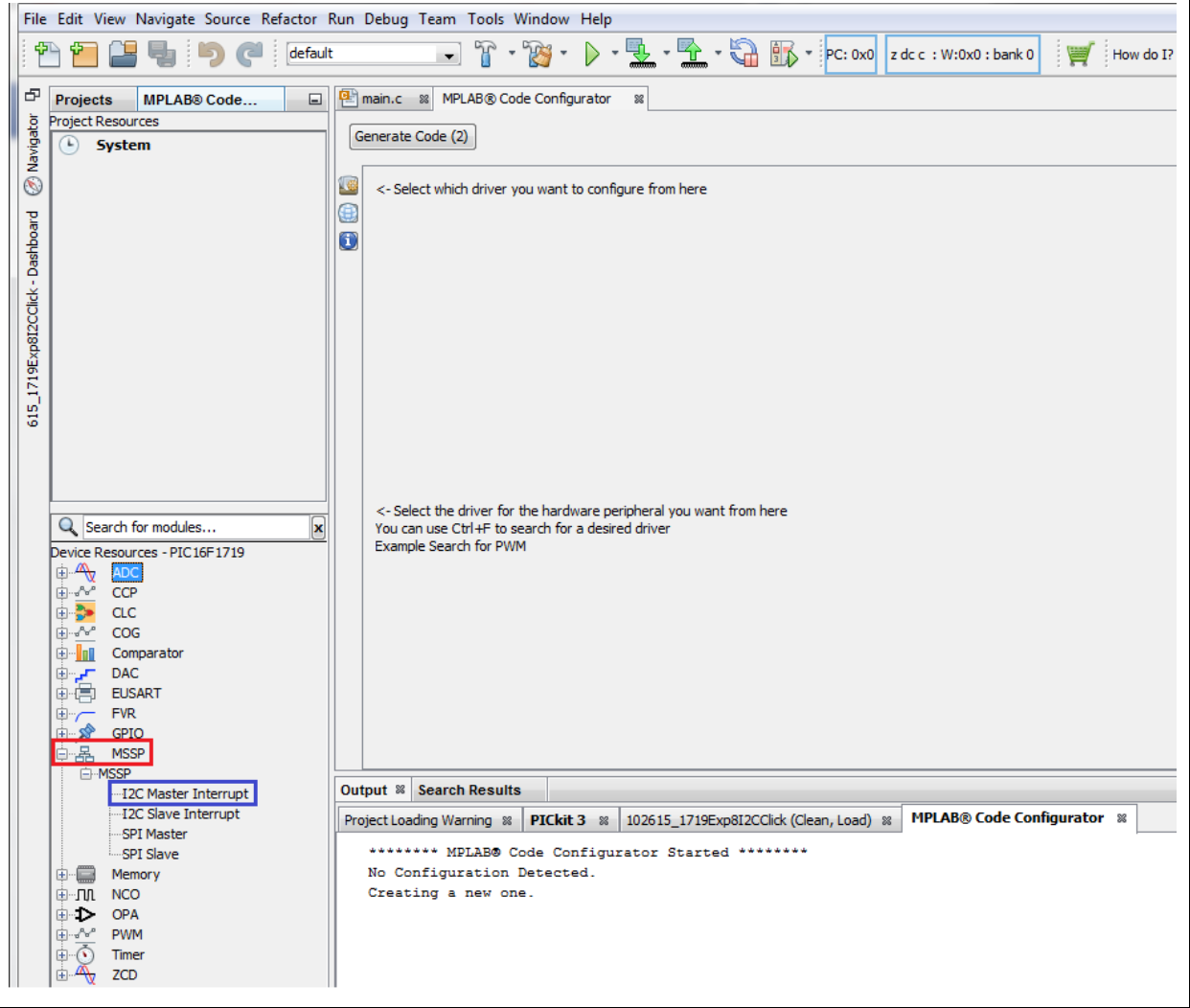

为了将 PIC 器件中的 MSSP 模块配置为 I<sup>2</sup>C 操作, 需要 正确地初始化几个寄存器。

### **SSPx** 状态寄存器 (**SSPxSTAT**)

在 I<sup>2</sup>C 主模式下, R/W 位指示是否正在发送。 BF 位指示 数据传输是否已经完成[。图](#page-12-0) 16 显示了 SSPxSTAT 寄存 器中的位位置。

### <span id="page-12-0"></span>图 16: SSPxSTAT: 用于 I<sup>2</sup>C 配置的 SSPx 状态寄存器

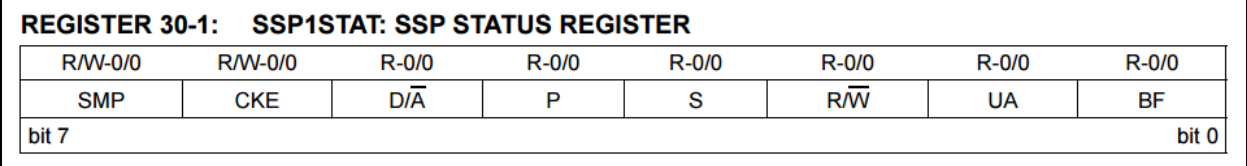

以下代码行用于对 SSPxSTAT 寄存器进行初始化。当按 下 Generate Code 按钮时, MCC 会自动生成该代码(见 [例](#page-12-1) 4)。

### <span id="page-12-1"></span>例 **4**: **SSPxSTAT MCC** 生成的代码

```
// BF RCinprocess_TXcomplete; UA dontupdate;P stopbit_notdetected; S startbit_notdetected; 
   R_nW write_noTX; D_nA lastbyte_address; 
   SSP1STAT = 0x00;
```
### **SSPx** 控制寄存器 **1** (**SSPxCON1**)

在 l<sup>2</sup>C 模式下,需要通过将 SSPEN 位置 1 来使能串行 端口,并将SCL和SDA配置为串行端口引脚的信号源。

SSPM<3:0>位决定模块工作时所处的同步串行模式,以 及时钟首选项和模块处于从模式时用于从器件地址的位 数。图 [17](#page-13-0) 显示了 SSPxCON1 寄存器中的位位置, 图 [18](#page-13-1) 显示了 MCC 的配置屏幕中与 SSPxCON1 寄存器中的位 对应的部分。在该示例中, I<sup>2</sup>C 串行总线 EEPROM 使用 7 位寻址。

### <span id="page-13-0"></span>图 **17**: **SSPxCON1**:用于 **I 2C** 配置的 **SSPx** 控制寄存器 **1**

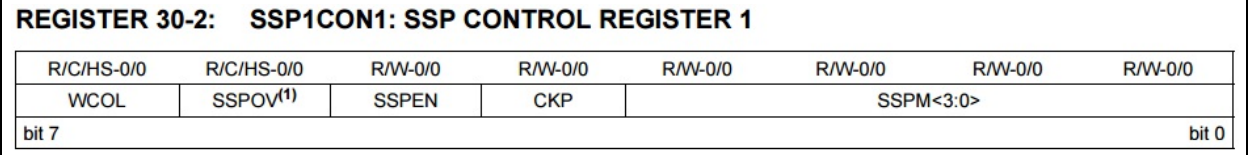

### <span id="page-13-1"></span>图 **18**: 在 **MCC** 上配置 **SSPxCON1** 位

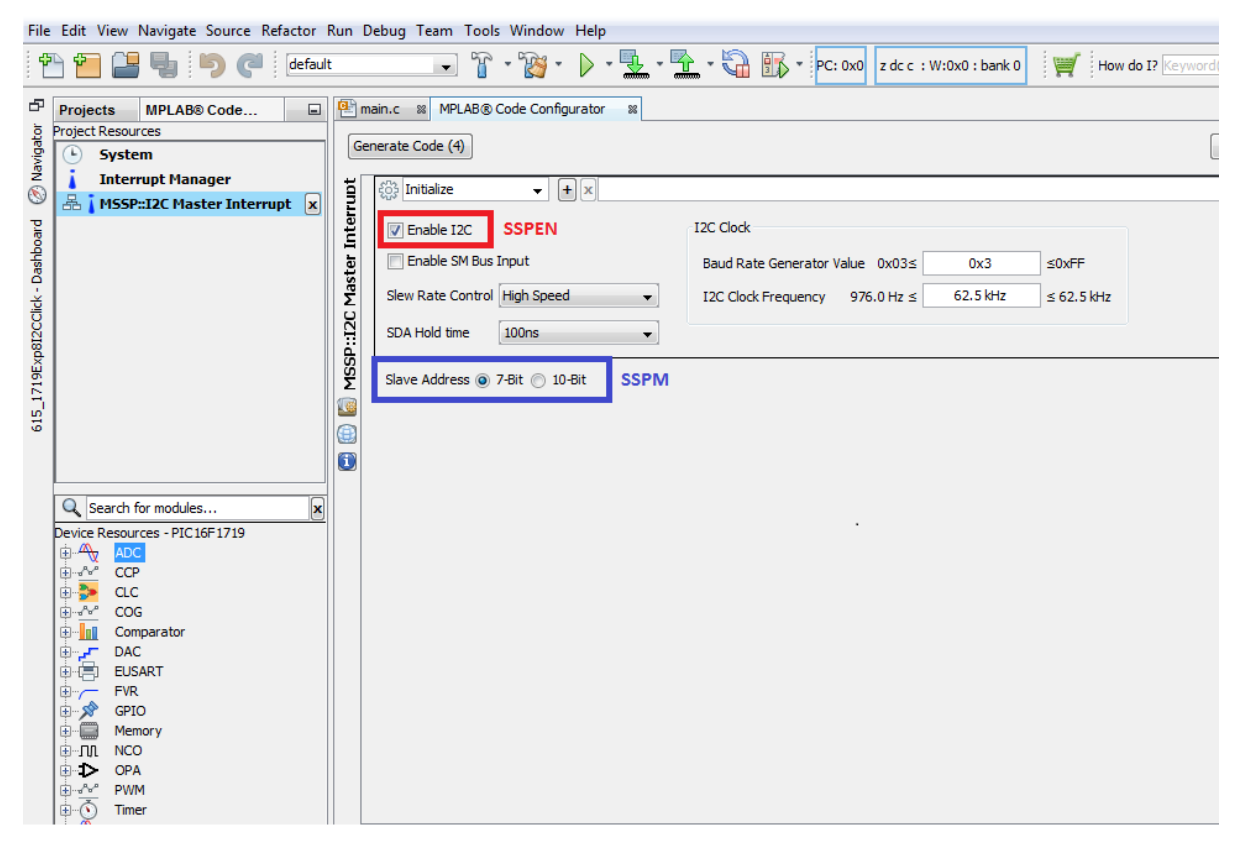

在 MCC 中单击 Generate Code 按钮之后, 图 18 所示 的配置将在 i2c.c 中生成以下代码行 (见[例](#page-13-2) 5)。

### <span id="page-13-2"></span>例 **5**: **SSPxCON1 MCC** 生成的代码

// SSPEN enabled; WCOL no\_collision; SSPOV no\_overflow; CKP Idle:Low, Active:High; SSPM FOSC/4\_SSPxADD;  $SSP1CON1 = 0x28;$ 

### **SSPx** 控制寄存器 **3** (**SSPxCON3**)

该寄存器主要包含 I2C 功能的控制位。此处关注的是 SDAHT 位,它用于控制在 SCL 下降沿之后的 SDA 保持 时间的长度。

图 [19](#page-14-0) 显示了 SSPxCON3 寄存器中的位位置, 图 20 显 示了 MCC 的配置屏幕中与 SSPxCON3 寄存器中的位对 应的部分。

### <span id="page-14-0"></span>图 **19**: **SSPxCON3**:用于 **I 2C** 配置的 **SSPx** 控制寄存器 **3**

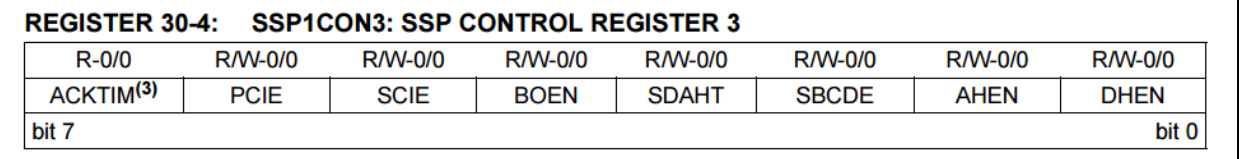

### <span id="page-14-1"></span>图 **20**: 在 **MCC** 上配置 **SSPxCON3** 位

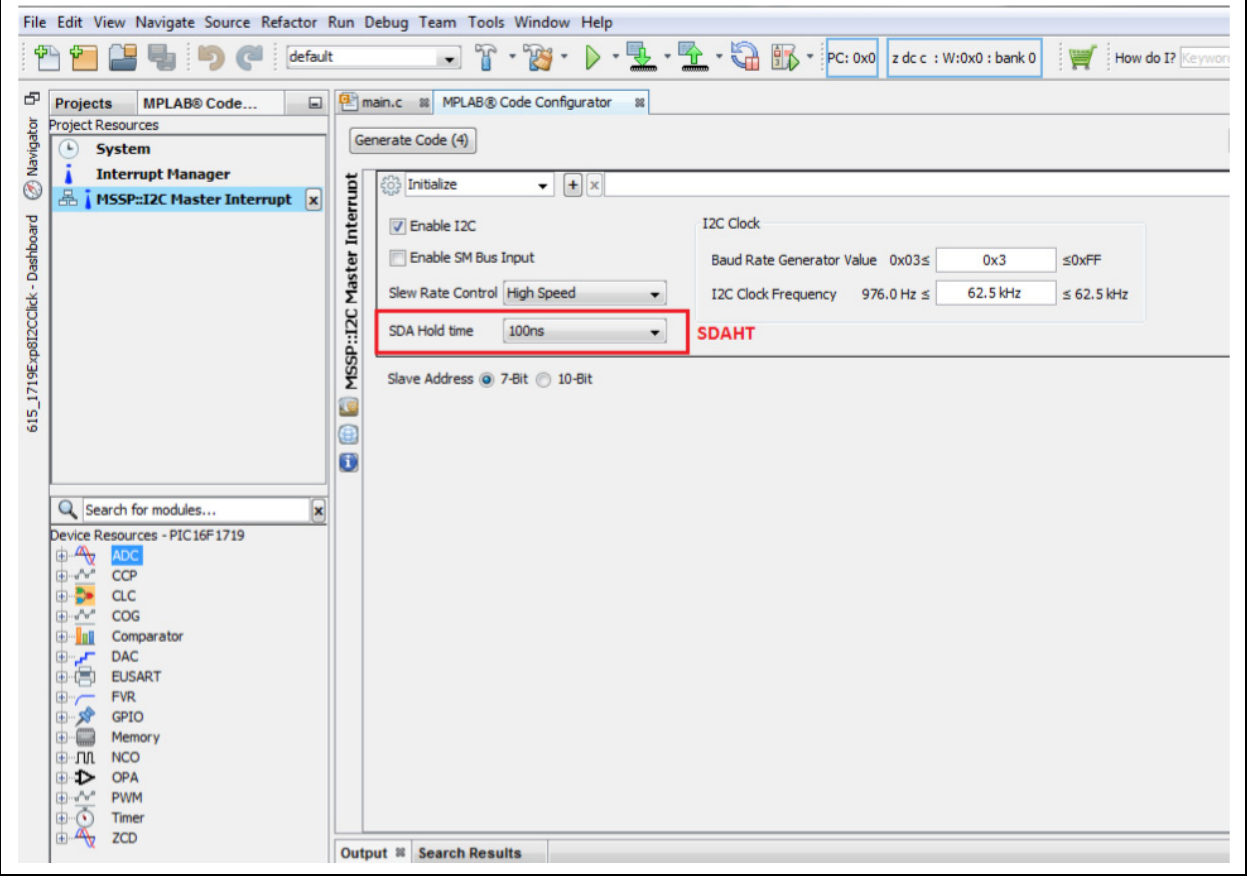

在 MCC 中单击 Generate Code 按钮之后, 图 20 所示 的配置将在 i2c.c 中生成以下代码行 (见[例](#page-14-2) 6)。

### <span id="page-14-2"></span>例 **6**: **SSPxCON3 MCC** 生成的代码

// BOEN disabled; AHEN disabled; SBCDE disabled; SDAHT 100ns; DHEN disabled; ACKTIM ackseq; PCIE disabled; SCIE disabled;  $SSP1CON3 = 0x00$ 

### **SSPx** 地址和波特率寄存器 (**SSPxADD**)

对于 PC 主模式, 该寄存器包含波特率时钟分频器的值 (即 SCL 时钟周期)。它通过以下公式计算:  $((ADD<7:0> + 1) * 4)/Fosc.$ 

图 [21](#page-15-0) 显示了 SSPxADD 寄存器中的位位置[。图](#page-15-1) 22 显示 了 MCC 的配置屏幕中与 SSPxADD 寄存器中的位对应 的部分。

### <span id="page-15-0"></span>图 **21**: **SSPxADD**:**SSPx** 地址和波特率寄存器

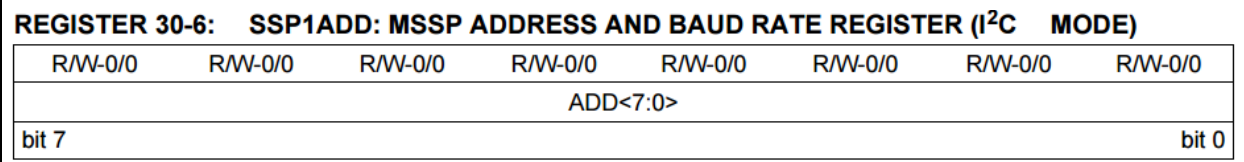

### <span id="page-15-1"></span>图 **22**: 在 **MCC** 上配置 **SSPxADD** 位

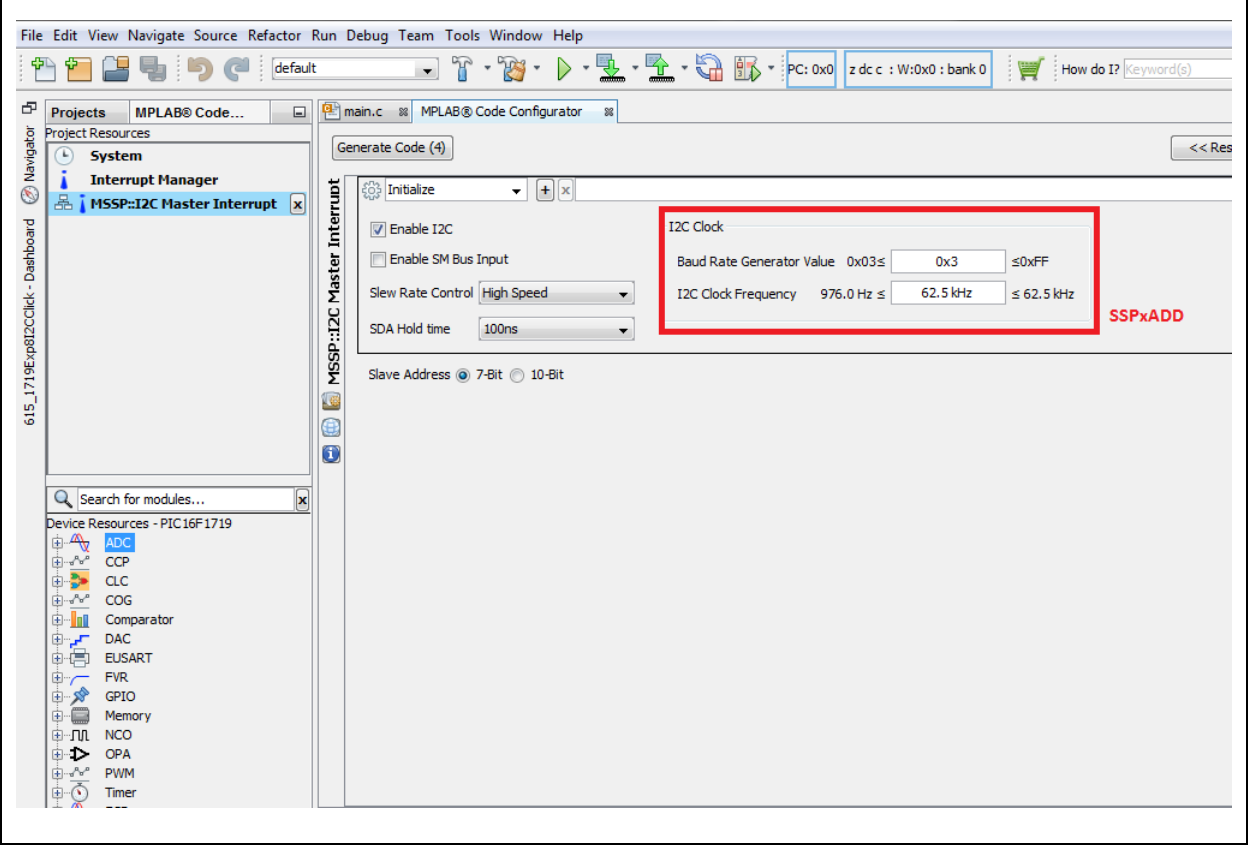

在 MCC 中单击 **Generate Code** 按钮之后[,图](#page-15-1) 22 所示 的配置将在 i2c.c 中生成以下代码行 (见[例](#page-15-2) 7)。

### <span id="page-15-2"></span>例 **7**: **SSPxADD MCC** 生成的代码

// Baud Rate Generator Value:SSP1ADD 3;  $SSP1ADD = 0x03;$ 

对于具有外设引脚选择 (PPS) 功能的器件 (如 PIC16F1719), MCC 还会自动生成代码来将 SCL 和 SDA 引脚映射到在引脚管理器中选择的引脚,并相应 地将这些引脚配置为输入或输出[。图](#page-16-0) 23 显示了选择用 作 SCL 和 SDA 的引脚[。例](#page-16-1) 8 显示了所生成的用于实 现通过该器件的外设引脚选择 (PPS) 功能进行选择 的代码片段。另外请注意, 由 MCC 提供的 I<sup>2</sup>C 功能驱 动程序是基于中断的,因此用户必须允许全局和外设 中断才能使其正确工作。要允许全局和外设中断,请 在 MCC 生成的 main.c 文件中, 取消注释实现 INTERRUPT\_GlobalInterruptEnable() 和 INTERRUPT\_PeripheralInterruptEnable() 函 数的行,如图 [24](#page-17-0) 中所示。

#### <span id="page-16-0"></span>图 **23**: **I 2C MSSP** 引脚分配

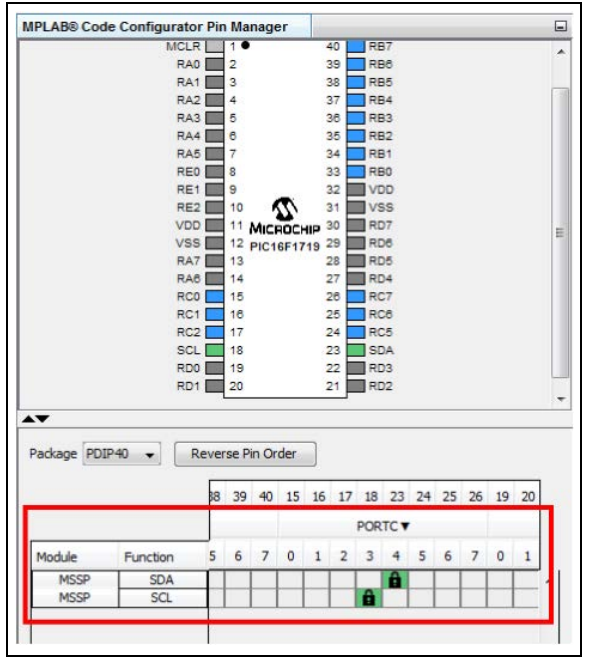

#### <span id="page-16-1"></span>例 **8**: **MSSP** 引脚分配代码

```
bool state = GIE;
   GTR = 0;
   PPSLOCK = 0x55;
   PPSLOCK = 0xAA;
   PPSLOCKbits.PPSLOCKED = 0x00; // unlock PPS
   SSPCLKPPSbits.SSPCLKPPS = 0x13; // RC3->MSSP:SCLRC3PPSbits.RC3PPS = 0x10; 
// RC3->MSSP:SCL
   SSPDATPPSbits.SSPDATPPS = 0x14; // RC4->MSSP:SDA
   RC4PPSbits.RC4PPS = 0x11; 
// RC4->MSSP:SDA
   PPST. OCK = 0x55;
   PPSLOCK = 0xAA;
   PPSLOCKbits.PPSLOCKED = 0x01; // lock PPS
   GIE = state;
```
### <span id="page-17-0"></span>图 **24**: 允许中断的 **main.c** 文件的说明

```
void main(void) {
   // initialize the device
   SYSTEM_Initialize();
   // When using interrupts, you need to set the Global and Peripheral Interrupt Enable bits
   // Use the following macros to:
   // Enable the Global Interrupts
   INTERRUPT_GlobalInterruptEnable();
   // Enable the Peripheral Interrupts
   INTERRUPT_PeripheralInterruptEnable();
   // Disable the Global Interrupts
   //INTERRUPT_GlobalInterruptDisable();
   // Disable the Peripheral Interrupts
   //INTERRUPT_PeripheralInterruptDisable();
```
### 常见的 **I 2C** 串行 **EEPROM** 操作

- 字节写操作
- 多字节写操作
- 页写操作
- 应答查询
- 写保护
- 地址读操作
- 顺序读操作

### 字节写操作

I 2C 中的字节写操作可以拆分为以下要素:启动条件、 I 2C 从器件地址字节、EEPROM 地址字节、数据字节和 停止条件。对于该 EEPROM,仅使用单字节的地址数 据。其他 EEPROM 可能会使用多字节地址。

启动位和<sup>12</sup>C 从器件地址字节发送

所有 l<sup>2</sup>C 命令都必须以启动条件开始。该条件由 SCL 线 为高电平时 SDA 线的由高至低跳变构成。在启动条件 后,发送 I2C 从器件地址字节, 它包含器件 7 位 I2C 从 器件地址 (对于该 EEPROM 为 0xA)和用于标识要执 行的操作的读 / 写位。对于写操作,R/W 位会被拉为低 电平。

在每个字节后,在第 9 个时钟周期时, EEPROM 从器 件会将 SDA 线保持为低电平,以指示它已接收到先前 的位。这是应答或 ACK 位。

#### 发送 EEPROM 地址字节

在 I<sup>2</sup>C EEPROM 从器件产生已接收到 I<sup>2</sup>C 地址的应答 后,主器件应开始发送EEPROM地址字节。在EEPROM 使用多字节地址的情况下,应按从高到低的顺序发送字 节。对于主器件发送的每个字节,EEPROM应使用ACK 位进行响应。

发送数据字节和停止位

在发送 EEPROM 地址字节和接收到 ACK 之后,即可发 送数据字节。在主器件发送每个字节之后,EEPROM应 通过发送 ACK 位来进行响应。此后,主器件将产生停 止条件,指示它不需要写入更多字节。停止条件通过在 SCL 线为高电平时在 SDA 线上产生由低至高的跳变来 实现。

图 [25](#page-18-0) 显示了从启动条件到停止条件的完整字节写操作 过程。在此例中,EEPROM 仅使用单个字节进行寻址。 0x00 用作要写入数据的位置的地址,0xA5 用作要发送 的数据字节。

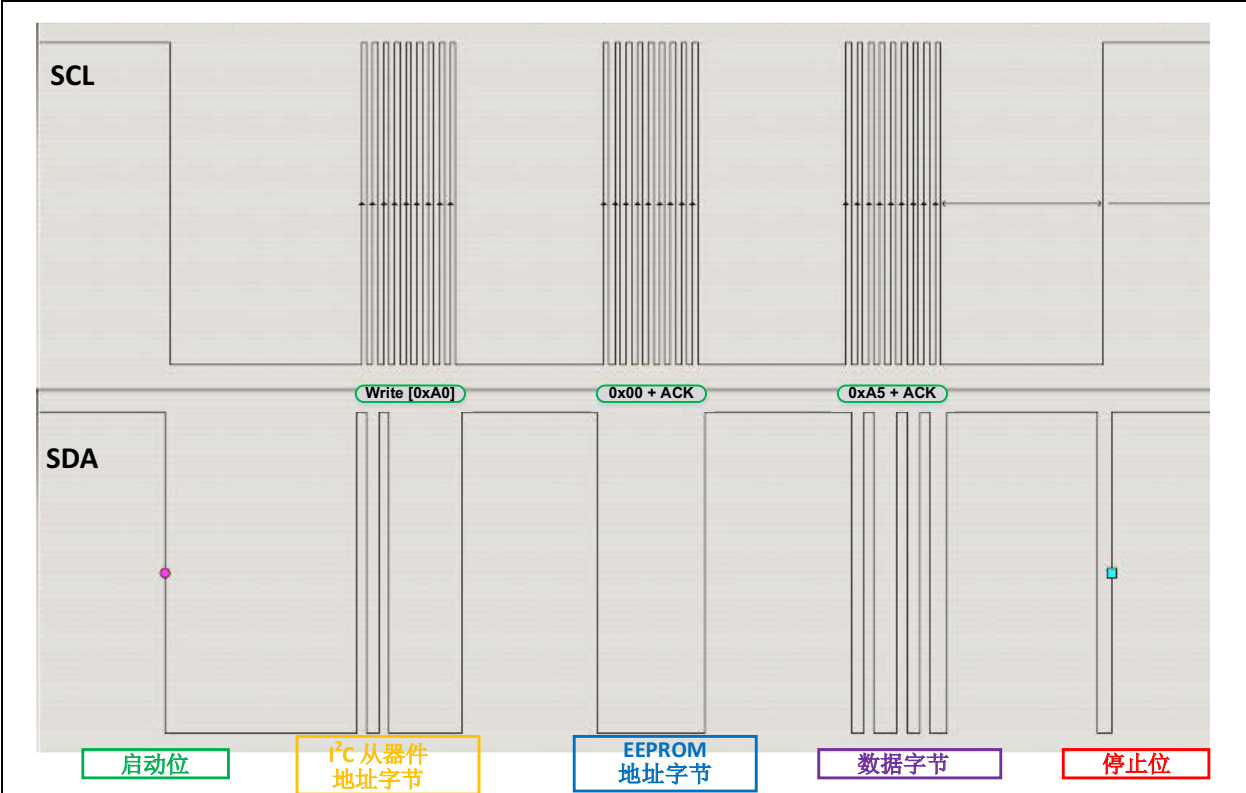

<span id="page-18-0"></span>图 **25**: 字节写命令

### 多字节写操作和页写操作

写入多个字节在开始时与字节写操作非常相似。启动 位、I<sup>2</sup>C 从器件地址字节和 EEPROM 地址字节全部按 相同的顺序进行发送和应答。但是,在发送和应答第一 个数据字节之后,主器件不会发送停止条件,而是继续 连续发送更多数据字节。该 EEPROM 最多可接受在单 个写周期内写入 16 个字节。EEPROM 的页大小决定在 仅发送一次 I<sup>2</sup>C 从器件地址和 EEPROM 地址字节的情 况下,可以连续写入多少字节的数据。需要指出非常重 要的一点是,无论实际写入多少字节,页写操作仅限于 在单个物理页内写入字节。

这意味着如果写入的字节数超过页大小限制,多余的字 节会回绕到页起始地址处,覆盖已在其中写入的数据。 发送所有字节后,主器件会启动停止条件,从而开始内 部写周期。

图 [26](#page-19-0) 显示了在缓冲区写操作中发送的前 3 个字节。请 注意, 在 EEPROM 产生已接收到字节的应答后, 主器 件会立即开始发送下一个字节。

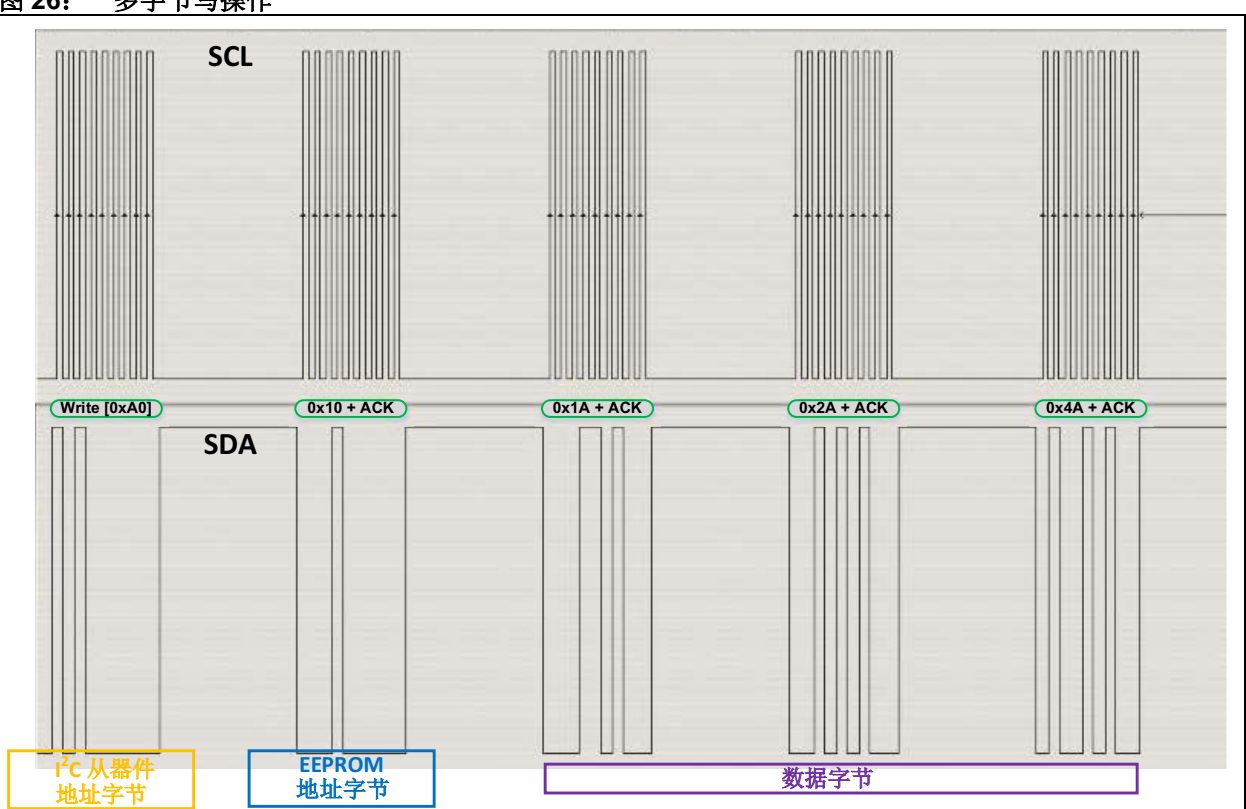

### <span id="page-19-0"></span>图 **26**: 多字节写操作

### 字节读操作

l<sup>2</sup>C 中的字节读操作在开始时类似于字节写操作, 即, 应先将 EEPROM 地址写入从器件, 然后 EEPROM 从 器件才能发送来自该地址的数据。先发送启动条件,然 后发送 I<sup>2</sup>C 从器件地址字节, 再发送 EEPROM 地址字 节。在发送 EEPROM 地址字节之后,发送停止条件而 不是数据字节。在 I 2C 主器件使用一个新的启动条件启 动读操作后,发送 LSB 被拉为高电平 (指示读操作) 的 I<sup>2</sup>C 从器件地址字节。然后, I<sup>2</sup>C 主器件发送 9 个时 钟脉冲,而从器件发送所需的单个字节的数据。

启动位和<sup>12</sup>C 从器件地址字节发送

所有 l<sup>2</sup>C 命令都必须以启动条件开始。该条件由 SCL 线 为高电平时 SDA 线的由高至低跳变构成。在启动条件 后,发送 l<sup>2</sup>C 从器件地址和方向字节, 它包含器件 7 位 I<sup>2</sup>C 从器件地址 (对于该 EEPROM 为 0xA)和用于决 定要执行的操作的读 / 写位。

要启动字节读操作,必须将目标 EEPROM 数据地址写 入 EEPROM。

要实现该操作,需要将 R/W 位设置为低电平, 指示 l<sup>2</sup>C 主器件将要写入从器件。在主器件写入每个字节后,从 器件会将 SDA 线保持为低电平, 指示已接收到前面的 字节。

#### 发送地址字节

在 EEPROM 产生已接收到 I<sup>2</sup>C 从器件地址字节的应答 后,主器件应开始发送EEPROM地址字节。在EEPROM 使用多字节地址的情况下,应按从高到低的顺序发送字 节。在主器件发送每个字节后, EEPROM 应使用 ACK 位进行响应。

#### 发送停止位

在读操作中发送地址字节并接收到 ACK 之后,主器件 即会发送停止位。EEPROM 应通过发送 ACK 位来进行 响应。

#### 接收数据字节

产生一个新的启动条件,并再次发送 I2C 从器件地址字 节,但此次 R/W 位设置为高电平,指示主器件希望执行 读操作。 在 12C 从器件应答 12C 从器件地址字节之后, I 2C 主器件会发送 9 个时钟脉冲,而从器件会通过发送 数据字节来进行响应。在主器件接收到数据字节后, 它 会在第 9 个时钟周期释放 SDA 线。这是一个无应答 (NACK)条件。该条件指示主器件不再向从器件请求 数据。

图 [27](#page-21-0) 和图 [28](#page-21-1) 显示了完整的字节读操作过程[。图](#page-21-0) 27 说 明了如何将要读取数据的位置的 EEPROM 地址发送到 从器件。图 [28](#page-21-1) 显示了读命令和从器件发送的数据字节。 在此例中, EEPROM 仅使用单个字节进行寻址。0x00 用作要写入数据的位置的 EEPROM 地址,0xA5 用作要 发送的数据字节。

### <span id="page-21-0"></span>图 **27**: 发送读命令的地址

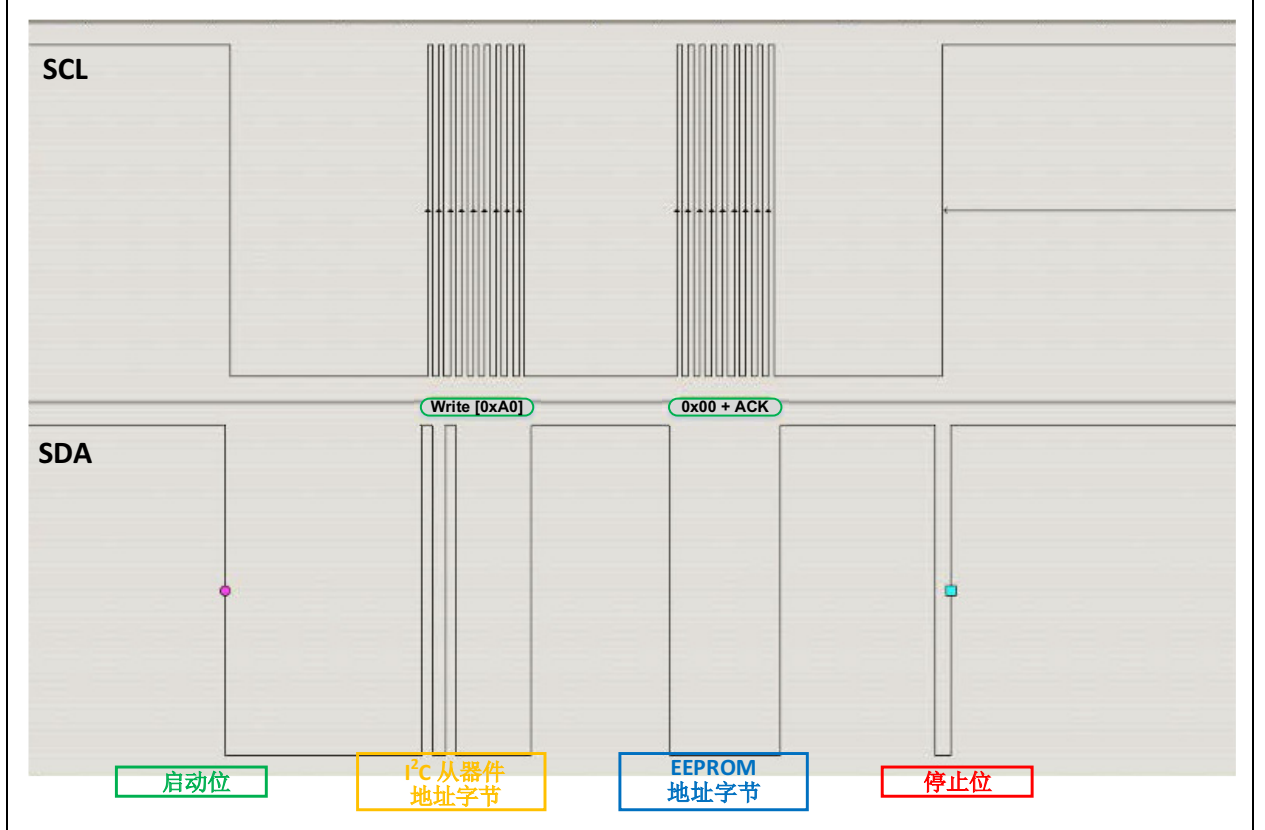

### <span id="page-21-1"></span>图 **28**: 字节读命令

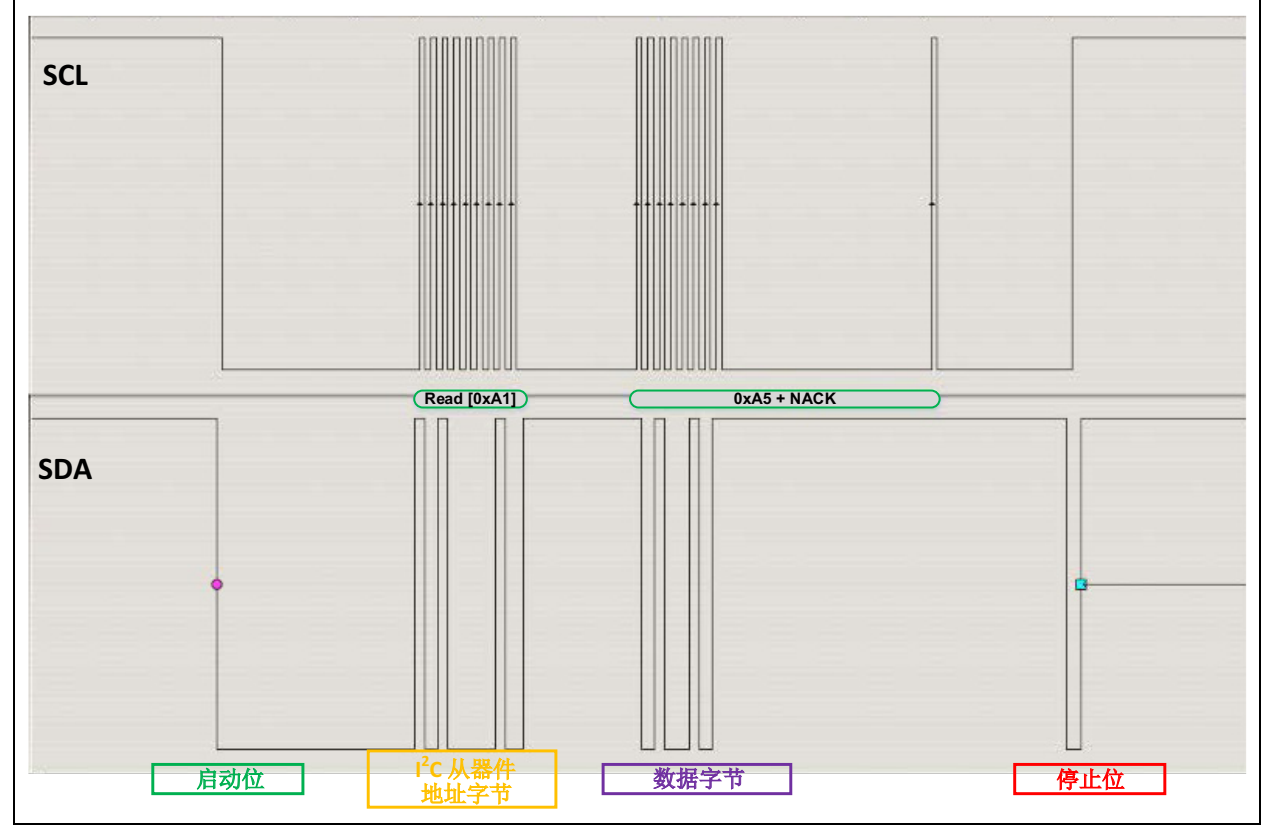

### 多字节 **/** 顺序读操作

不同于会受器件物理页大小限制的页写操作,顺序读操 作可以在单个操作中读取存储器的全部内容。读取多个 字节在开始时与字节读操作非常相似。启动位、12C 从 器件地址字节、 EEPROM 地址字节和停止条件全部按 相同的顺序进行发送和应答。产生一个新的启动条件, 并且应发送 LSB 设置为高电平的 I2C 从器件地址字节。

但是, 在发送第一个字节后, I<sup>2</sup>C 主器件不会发送 NACK 位,而是会通过将信号线拉为低电平来发送 ACK 位, 指 示主器件还要请求更多数据。除最后一个字节外,主器 件会在接收到其他每个字节后发送 ACK 位; 对于最后 一个字节,它会发送 NACK 位, 指示主器件不再请求发 送更多数据。在接收到所有字节后,主器件会启动停止 条件,结束操作。

图 [29](#page-22-0) 显示了顺序读操作。请注意,除最后一个字节之 外,其他成功发送的每个字节后都跟随一个 ACK 位, 最 后一个字节会跟随一个 NACK 位。

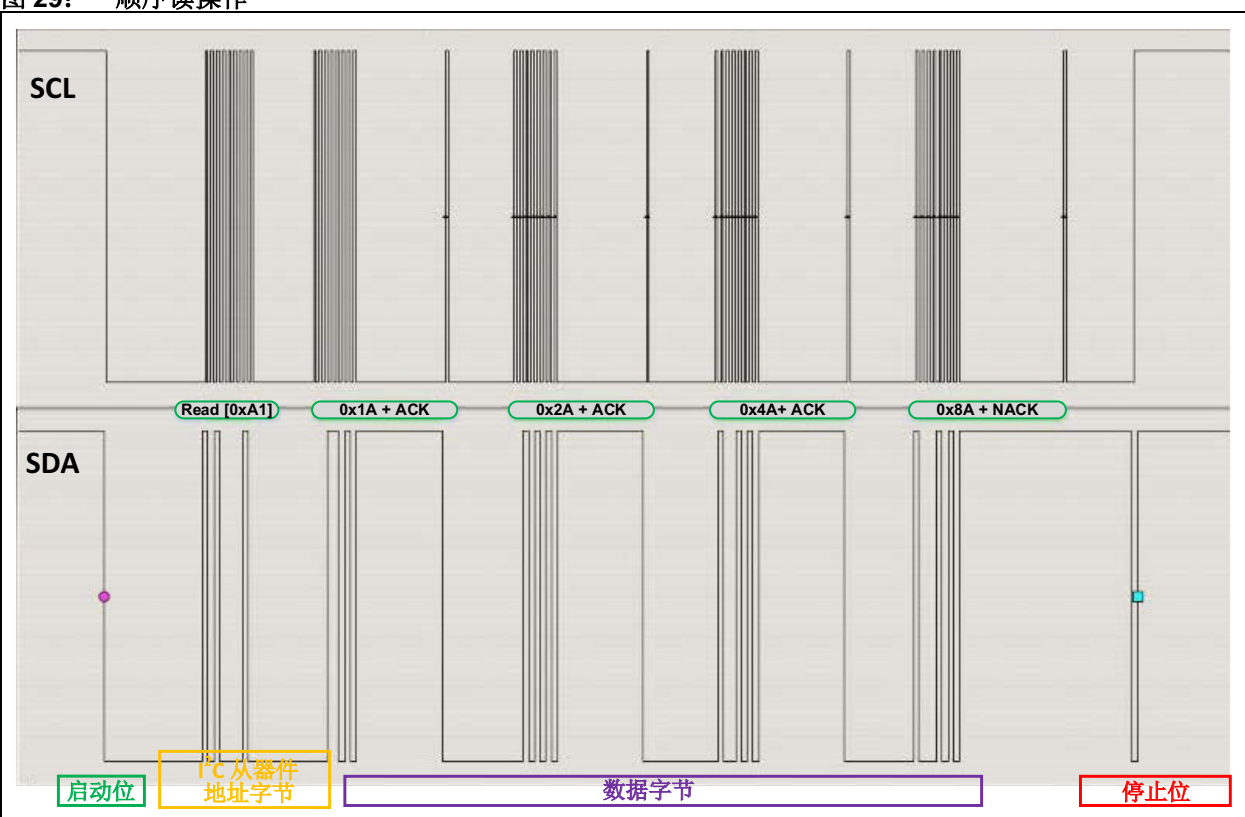

### <span id="page-22-0"></span>图 **29**: 顺序读操作

### 应答查询

虽然大多数 EEPROM 数据手册都规定了写周期时间, 但一些写周期可能会比该周期短。因此,指定延时周期 可能不太有效。建议用户使用应答查询来检查当前写周 期是否已完成。

<span id="page-23-0"></span>图 **30**: 应答查询

它的执行方式是,持续发送启动条件和 LSB 设置为低电 平(指示写操作)的 I<sup>2</sup>C 从器件地址字节, 直到检测到 应答位为止。这是因为当写周期正在进行时,EEPROM 不会应答命令。

图 [30](#page-23-0) 显示了地址写操作之前的应答查询操作。

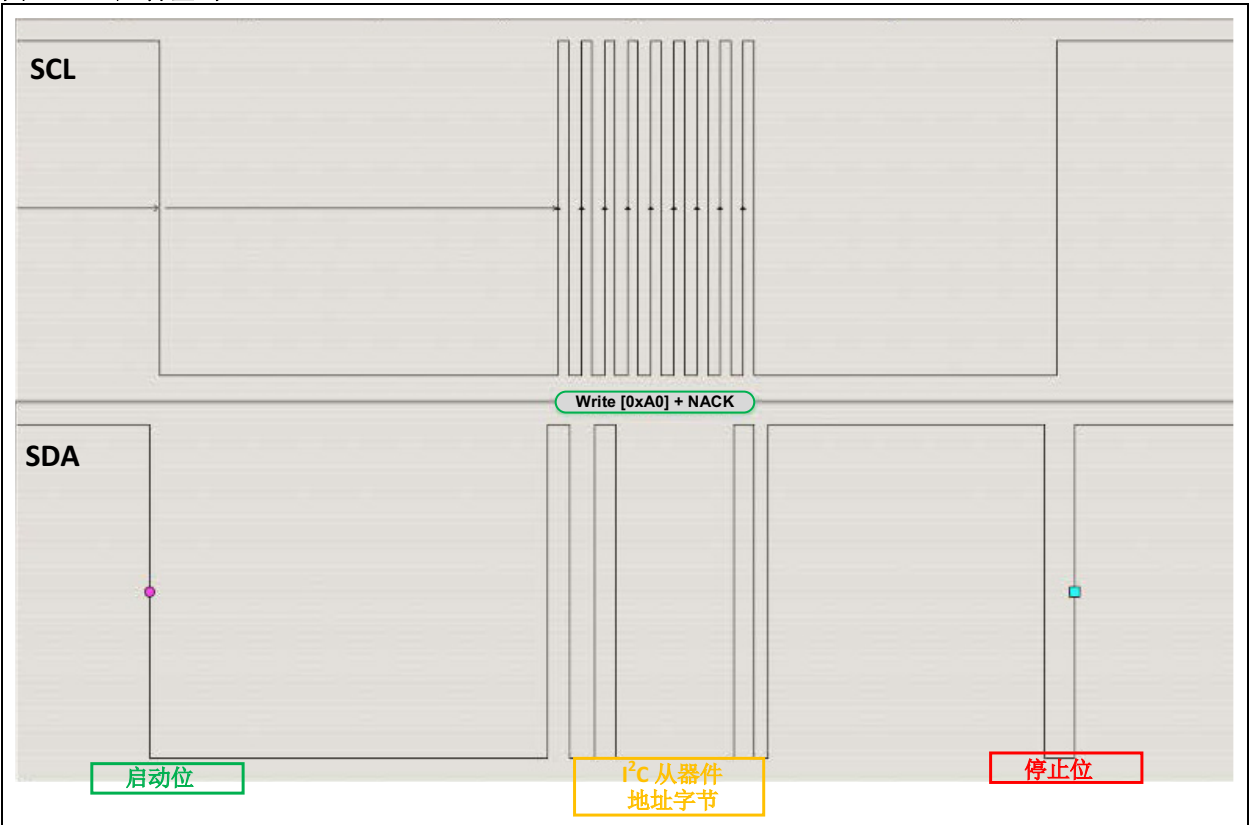

### 结论

本应用笔记说明了使用 MSSP 模块和 MCC 来实现串行 EEPROM 器件接口的简便性和有效性。本应用笔记介 绍了 SPI 和 I<sup>2</sup>C 协议中的基本操作, 并给出了逐步的说 明。代码是高度可移植的,只需微小的修改就可以在大 多数 8 位 PIC 单片机和串行 EEPROM 器件上使用。使 用所提供的代码,用户可以构建自己的 SPI 和 I<sup>2</sup>C EEPROM 应用程序。如果需要更复杂或更解构的固件 设计,用户仍然可以依靠 MCC 生成的 SPI 和 I<sup>2</sup>C 函数, 这些函数构成了所提供驱动程序文件的骨架。本文档表 明: 在与 MSSP 模块和 MPLAB<sup>®</sup> 代码配置器配合时, 构建涉及采用 SPI 或 I<sup>2</sup>C 的串行 EEPROM 的解决方案 不再像过去一样单调乏味、耗费劳力。

### 附录 **A**: 将 **EEPROM** 连接到单片机

### 图 **A-1**: **SPI** 连接图

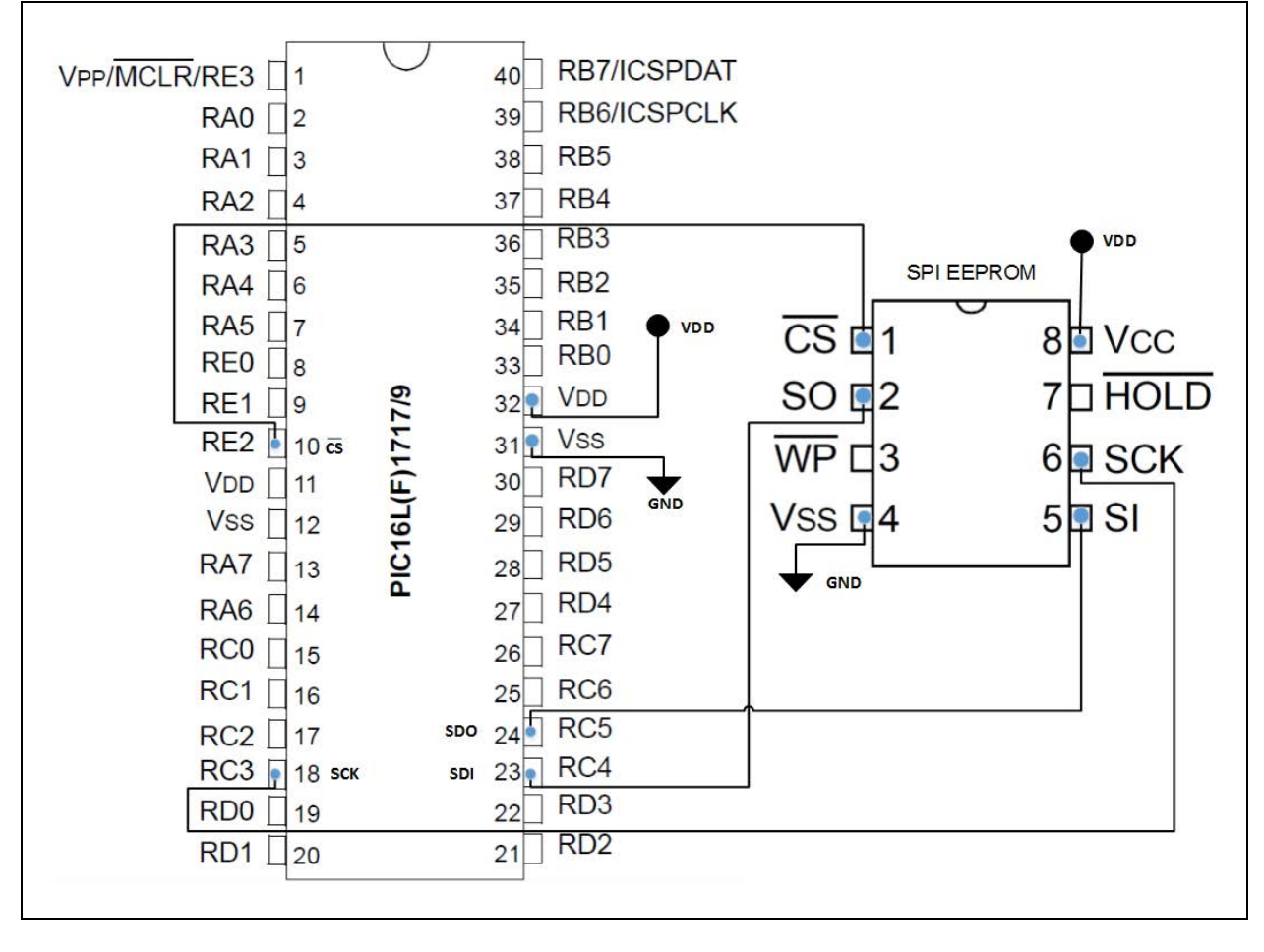

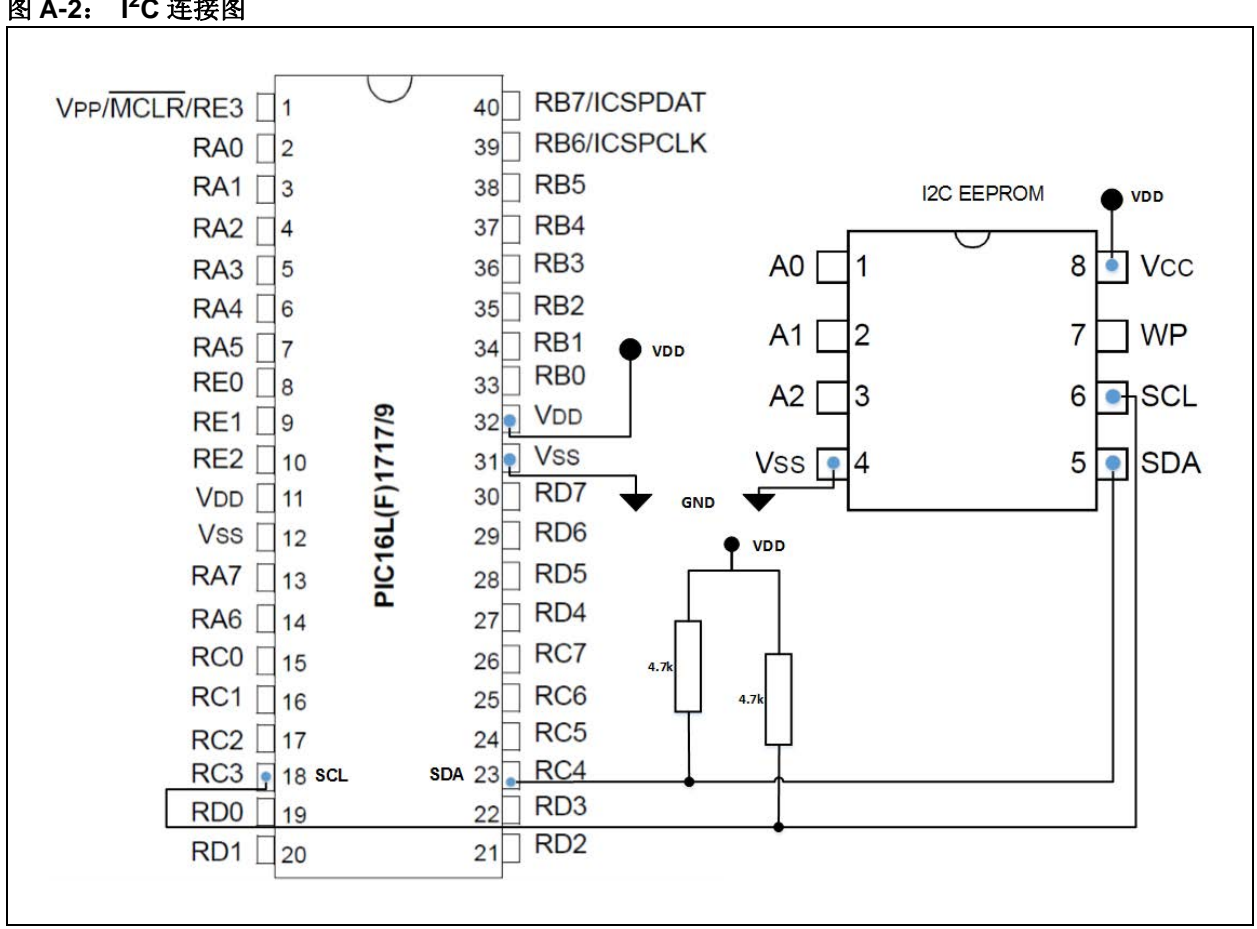

### 图 **A-2**: **I 2C** 连接图

### 附录 **B**: 源 **CLICK™** 电路板连接图

### 图 **B-1**: **EEPROM CLICK™** 电路板连接图

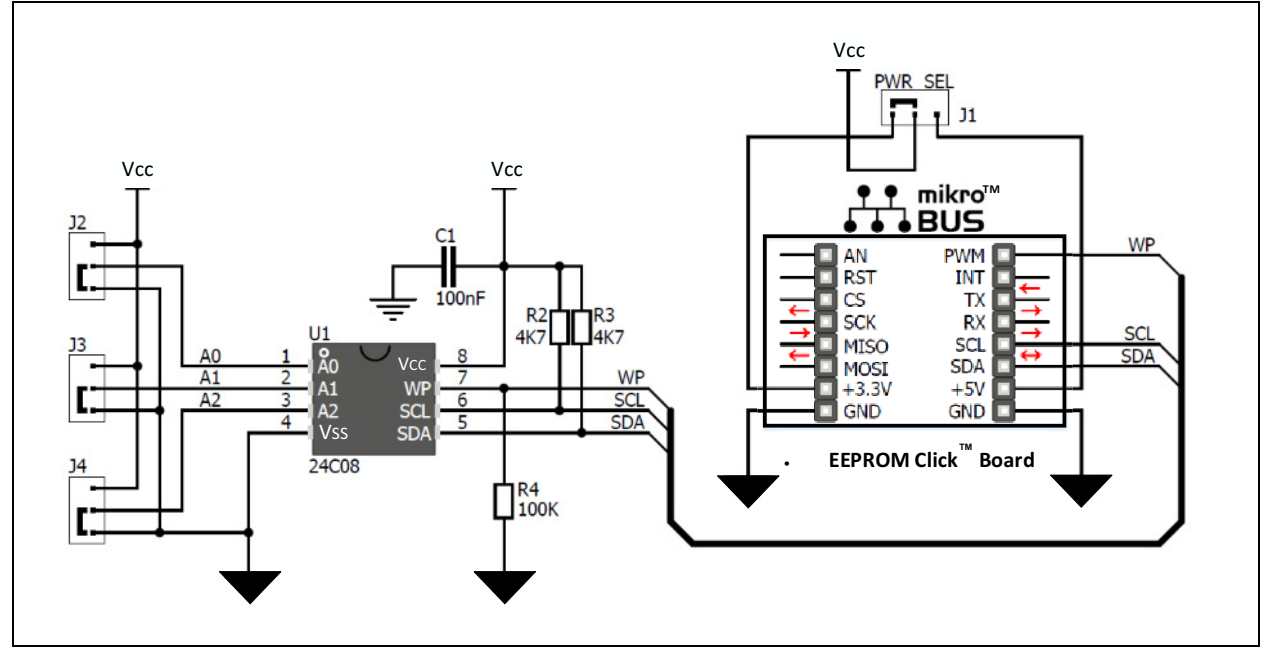

### 图 **B-2**: **EEPROM2 CLICK™** 电路板连接图

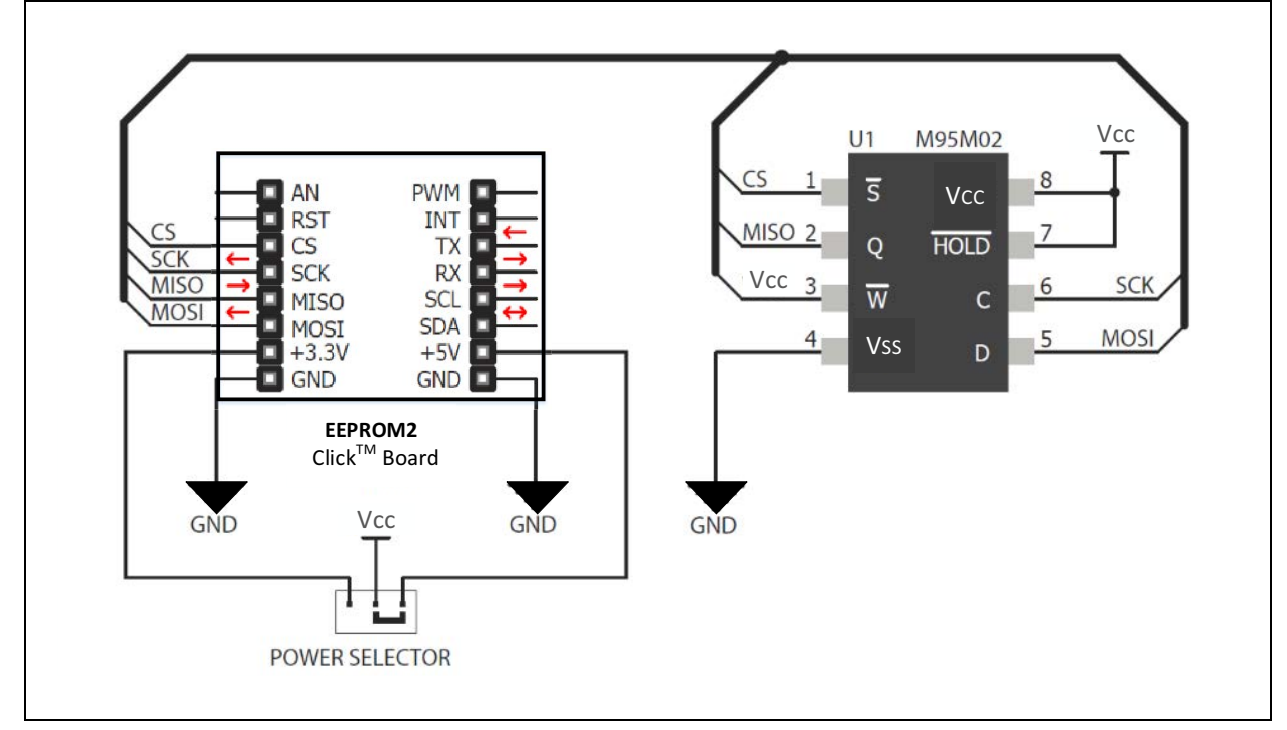

### 附录 **C**: 源代码列表

### 软件许可协议

Microchip Technology Incorporated (以下简称"本公司")在此提供的软件旨在向本公司客户提供专门用于本公司生产的产品的软件。 本软件为本公司和 / 或其供应商所有,并受到适用的版权法保护。保留所有权利。使用时违反前述约束的用户可能会依法受到刑事制 裁,并可能由于违背本许可的条款和条件而承担民事责任。 本软件是按 "现状"提供的。不附有任何形式的保证,无论是明示的、暗示的或法定的,包括 (但不限于)有关适销性和特定用途的 暗示保证。对于在任何情况下,因任何原因造成的特殊的、偶然的或间接的损害,本公司概不负责。

### 例 **C-1**: **eeprom\_spi.c**

```
/**
       EEPROM SPI Source File
       Company:
           Microchip Technology Inc.
       File Name:
           eeprom_spi.c
       Summary:
           This is the source file containing the EEPROM SPI functions.
       Description:
           This header file provides implementations for driver APIs for all modules selected in 
           the GUI.
           Generation Information :
              Product Revision :MPLAB® Code Configurator - v2.25.2
               Device : PIC16F1719
              Driver Version : 2.00
           The generated drivers are tested against the following:
              Compiler :XC8 v1.34
              MPLAB : MPLAB X v2.35 or v3.00
    */
/*
Copyright (c) 2013 - 2015 released Microchip Technology Inc. All rights reserved.
Microchip licenses to you the right to use, modify, copy and distribute
Software only when embedded on a Microchip microcontroller or digital signal
controller that is integrated into your product or third party product
(pursuant to the sublicense terms in the accompanying license agreement).
You should refer to the license agreement accompanying this Software for
additional information regarding your rights and obligations.
SOFTWARE AND DOCUMENTATION ARE PROVIDED "AS IS" WITHOUT WARRANTY OF ANY KIND,
EITHER EXPRESS OR IMPLIED, INCLUDING WITHOUT LIMITATION, ANY WARRANTY OF
MERCHANTABILITY, TITLE, NON-INFRINGEMENT AND FITNESS FOR A PARTICULAR PURPOSE.
IN NO EVENT SHALL MICROCHIP OR ITS LICENSORS BE LIABLE OR OBLIGATED UNDER
CONTRACT, NEGLIGENCE, STRICT LIABILITY, CONTRIBUTION, BREACH OF WARRANTY, OR
OTHER LEGAL EQUITABLE THEORY ANY DIRECT OR INDIRECT DAMAGES OR EXPENSES
INCLUDING BUT NOT LIMITED TO ANY INCIDENTAL, SPECIAL, INDIRECT, PUNITIVE OR
CONSEQUENTIAL DAMAGES, LOST PROFITS OR LOST DATA, COST OF PROCUREMENT OF
SUBSTITUTE GOODS, TECHNOLOGY, SERVICES, OR ANY CLAIMS BY THIRD PARTIES
(INCLUDING BUT NOT LIMITED TO ANY DEFENSE THEREOF), OR OTHER SIMILAR COSTS.
```
\*/

例 **C-1**: **eeprom\_spi.c** (续)

```
#include "mcc_generated_files/mcc.h"
#include "eeprom_spi.h"
void SPI_ByteWrite (uint8_t *addressBuffer, uint8_t addlen, uint8_t byteData)
{
       uint8_t check;
       //Toggle CS line to start operation
       CS_LAT = 0;//Send Write Enable command
       SPI_Exchange8bit(EEPROM_WREN);
       //Toggle CS line to end operation
       CS\_LAT = 1;//Check if WEL bit is set
       while(check != 2) 
           check = SPI_ReadStatusRegister();
       //Toggle CS line to start operation
       CS_LAT = 0;//Send Write Command
       SPI_Exchange8bit(EEPROM_WRITE_EN);
       //Send address byte/s
       SPI_Exchange8bitBuffer(addressBuffer,addlen,NULL);
       //Send data byte
       SPI_Exchange8bit(byteData);
       //Toggle CS line to end operation
       CS_LAT = 1;}
uint8_t SPI_ByteRead (uint8_t *addressBuffer, uint8_t addlen)
{
       uint8_t readByte;
       //Toggle CS line to start operation
       CS_LAT = 0;//Send Read Command
       SPI_Exchange8bit(EEPROM_READ_EN);
       //Send address bytes
       SPI_Exchange8bitBuffer(addressBuffer,addlen,NULL);
       //Send Dummy data to clock out data byte from slave
       readByte = SPI_Exchange8bit(DUMMY_DATA);
       //Toggle CS line to end operation
       CS\_LAT = 1;//return data byte read
   return(readByte);
}
```

```
例 C-1: eeprom_spi.c (续)
```

```
uint8_t SPI_ReadStatusRegister(void)
{
       uint8_t statusByte;
       //Toggle CS line to start operation
       CS LAT = 0;//Send Read Status Register Operation
       SPI_Exchange8bit(EEPROM_RDSR);
       //Send Dummy data to clock out data byte from slave
       statusByte = SPI_Exchange8bit(DUMMY_DATA);
       //Toggle CS line to end operation
       CS\_LAT = 1;//return data byte read
       return(statusByte);
}
uint8_t SPI_WritePoll(void)
{
       uint8_t pollByte;
       //Read the Status Register
       pollByte = SPI_ReadStatusRegister();
       //Check if WEL and WIP bits are still set
       while(pollByte == 3)
       {
           pollByte = SPI_ReadStatusRegister(); 
       }
       //return 1 if WEL and WIP bits are cleared and the write cycle is finished
       return(1);
}
void SPI_SequentialWrite(uint8_t *addressBuffer, uint8_t addlen, uint8_t *writeBuffer, 
uint8_t buflen)
{
       //Toggle CS line to begin operation 
       CS_LAT = 0;//Send Write Enable Command
       SPI_Exchange8bit(EEPROM_WREN);
       //Toggle CS line to end operation
       CS\_LAT = 1;//Toggle CS line to start operation
       CS_LAT = 0;//Send Write Command
       SPI_Exchange8bit(EEPROM_WRITE_EN);
       //Send address bytes
       SPI_Exchange8bitBuffer(addressBuffer,addlen,NULL);
       //Send data bytes to be written
       SPI_Exchange8bitBuffer(writeBuffer,buflen,NULL);
```
### 例 **C-1**: **eeprom\_spi.c** (续)

```
//Toggle CS line to end operation
       CS_LAT = 1;}
uint8_t SPI_SequentialRead(uint8_t *addressBuffer,uint8_t addlen, uint8_t *readBuffer, 
uint8_t buflen)
{
       //Toggle CS line to begin operation
       CS_LAT = 0;//Send Read Command
       SPI_Exchange8bit(EEPROM_READ_EN);
       //Send Address bytes
       SPI_Exchange8bitBuffer(addressBuffer,addlen,NULL);
       //Send dummy/NULL data to clock out data bytes from slave
   SPI_Exchange8bitBuffer(NULL,buflen,readBuffer);
       //Toggle CS line to end operation
       CS_LAT = 1;}
```
### 例 **C-2**: **eeprom\_spi.h**

```
/**
   EEPROM SPI Header File
   Company:
      Microchip Technology Inc.
   File Name:
       eeprom_spi.h
   Summary:
       This is the header file containing the EEPROM I2C functions.
   Description:
       This header file provides implementations for driver APIs for all modules selected in the 
GUI.
       Generation Information :
          Product Revision :MPLAB® Code Configurator - v2.25.2
          Device : PIC16F1719
          Driver Version : 2.00
       The generated drivers are tested against the following:
          Compiler : XC8 v1.34
          MPLAB : MPLAB X v2.35 or v3.00
   */
/*
Copyright (c) 2013 - 2015 released Microchip Technology Inc. All rights reserved.
Microchip licenses to you the right to use, modify, copy and distribute
Software only when embedded on a Microchip microcontroller or digital signal
controller that is integrated into your product or third party product
(pursuant to the sublicense terms in the accompanying license agreement).
```
#### 例 **C-2**: **eeprom\_spi.h** (续)

```
You should refer to the license agreement accompanying this Software for
additional information regarding your rights and obligations.
SOFTWARE AND DOCUMENTATION ARE PROVIDED "AS IS" WITHOUT WARRANTY OF ANY KIND,
EITHER EXPRESS OR IMPLIED, INCLUDING WITHOUT LIMITATION, ANY WARRANTY OF
MERCHANTABILITY, TITLE, NON-INFRINGEMENT AND FITNESS FOR A PARTICULAR PURPOSE.
IN NO EVENT SHALL MICROCHIP OR ITS LICENSORS BE LIABLE OR OBLIGATED UNDER
CONTRACT, NEGLIGENCE, STRICT LIABILITY, CONTRIBUTION, BREACH OF WARRANTY, OR
OTHER LEGAL EQUITABLE THEORY ANY DIRECT OR INDIRECT DAMAGES OR EXPENSES
INCLUDING BUT NOT LIMITED TO ANY INCIDENTAL, SPECIAL, INDIRECT, PUNITIVE OR
CONSEQUENTIAL DAMAGES, LOST PROFITS OR LOST DATA, COST OF PROCUREMENT OF
SUBSTITUTE GOODS, TECHNOLOGY, SERVICES, OR ANY CLAIMS BY THIRD PARTIES
(INCLUDING BUT NOT LIMITED TO ANY DEFENSE THEREOF), OR OTHER SIMILAR COSTS.
   */
#include "mcc_generated_files/spi.h"
#ifndef EEPROM_SPI_H
#define EEPROM_SPI_H
#ifdef __cplusplus
extern "C" {
#endif
#define EEPROM_READ_EN 0x03 // read data from memory
#define EEPROM_WREN 0x06 // set the write enable latch
#define EEPROM_WRITE_EN 0x02 // write data to memory array
#define EEPROM_RDSR 0x05 // read STATUS register
void SPI_ByteWrite (uint8_t *addressBuffer, uint8_t addlen, uint8_t byteData);
uint8_t SPI_ByteRead (uint8_t *addressBuffer,uint8_t addlen);
uint8_t SPI_ReadStatusRegister(void);
uint8_t SPI_WritePoll(void);
void SPI_SequentialWrite(uint8_t *addressBuffer, uint8_t addlen, uint8_t *writeBuffer,uint8_t buflen);
uint8_t SPI_SequentialRead(uint8_t *addressBuffer,uint8_t addlen, uint8_t *readBuffer, uint8_t buflen);
#ifdef __cplusplus
}
#endif
#endif /* EEPROM_SPI_H */
```

```
例 C-3: 调用 SPI 函数的示例主文件
```

```
/**
   Generated Main Source File
   Company:
       Microchip Technology Inc.
   File Name:
       main.c
   Summary:
       This is the main file generated using MPLAB® Code Configurator
   Description:
       This header file provides implementations for driver APIs for all modules selected in the 
GUIT.
       Generation Information :
          Product Revision :MPLAB® Code Configurator - v2.25.2
          Device : PIC16F1719
          Driver Version : 2.00
       The generated drivers are tested against the following:
           Compiler : XC8 v1.34
          MPLAB :MPLAB X v2.35 or v3.00
   */
/*
Copyright (c) 2013 - 2015 released Microchip Technology Inc. All rights reserved.
Microchip licenses to you the right to use, modify, copy and distribute
Software only when embedded on a Microchip microcontroller or digital signal
controller that is integrated into your product or third party product
(pursuant to the sublicense terms in the accompanying license agreement).
You should refer to the license agreement accompanying this Software for
additional information regarding your rights and obligations.
SOFTWARE AND DOCUMENTATION ARE PROVIDED "AS IS" WITHOUT WARRANTY OF ANY KIND,
EITHER EXPRESS OR IMPLIED, INCLUDING WITHOUT LIMITATION, ANY WARRANTY OF
MERCHANTABILITY, TITLE, NON-INFRINGEMENT AND FITNESS FOR A PARTICULAR PURPOSE.
IN NO EVENT SHALL MICROCHIP OR ITS LICENSORS BE LIABLE OR OBLIGATED UNDER
CONTRACT, NEGLIGENCE, STRICT LIABILITY, CONTRIBUTION, BREACH OF WARRANTY, OR
OTHER LEGAL EQUITABLE THEORY ANY DIRECT OR INDIRECT DAMAGES OR EXPENSES
INCLUDING BUT NOT LIMITED TO ANY INCIDENTAL, SPECIAL, INDIRECT, PUNITIVE OR
CONSEQUENTIAL DAMAGES, LOST PROFITS OR LOST DATA, COST OF PROCUREMENT OF
SUBSTITUTE GOODS, TECHNOLOGY, SERVICES, OR ANY CLAIMS BY THIRD PARTIES
(INCLUDING BUT NOT LIMITED TO ANY DEFENSE THEREOF), OR OTHER SIMILAR COSTS.
   */
#include "mcc_generated_files/mcc.h"
#include "eeprom_spi.h"
/*
                             Main application
   */
void main(void) {
      // initialize the device
       SYSTEM_Initialize();
```
### 例 **C-3**: 调用 **SPI** 函数的示例主文件 (续)

```
// When using interrupts, you need to set the Global and Peripheral Interrupt Enable bits
       // Use the following macros to:
       // Enable the Global Interrupts
       //INTERRUPT_GlobalInterruptEnable();
       // Enable the Peripheral Interrupts
       //INTERRUPT_PeripheralInterruptEnable();
       // Disable the Global Interrupts
       //INTERRUPT_GlobalInterruptDisable();
       // Disable the Peripheral Interrupts
       //INTERRUPT_PeripheralInterruptDisable();
       uint8_t writeBuffer[] = \{0x1A, 0x2A, 0x4A, 0x8A\} ;
       uint8 t readBuffer[10];
       uint8_t addressBuffer[] = \{0xAB, 0x00, 0x10\}; // Store the address you want to access
here
       uint8_t readByte;
       //Writes one byte to the address specified
       SPI_ByteWrite(&addressBuffer,sizeof(addressBuffer),0xA5);
       //Wait for write cycle to complete
       SPI_WritePoll();
       //Reads one byte of data from the address specified
       readByte = SPI_ByteRead(&addressBuffer,sizeof(addressBuffer));
       //Intermission
       led-delay_ms(10);
       //Writes the data in writeBuffer beginning from the address specified
SPI_SequentialWrite(&addressBuffer,sizeof(addressBuffer),&writeBuffer,sizeof(writeBuffer));
       //Wait for write cycle to complete
       SPI_WritePoll();
       //Reads specified number of data bytes into the readBuffer array beginning from the 
address 
          indicated
       SPI_SequentialRead(&addressBuffer,sizeof(addressBuffer), &readBuffer, 4);
       //Stop here
       while (1) {
           ;
           // Add your application code
        }
}
/**
   End of File
    */
```

```
例 C-4: eeprom_i2c.c
```

```
/**
   EEPROM I2C Source File
   Company:
       Microchip Technology Inc.
   File Name:
       eeprom_i2c.c
   Summary:
       This is the source file containing the EEPROM I2C functions and constants.
   Description:
       This header file provides implementations for driver APIs for all modules selected in the 
GIIT.
       Generation Information :
          Product Revision :MPLAB® Code Configurator - v2.25.2
          Device : PIC16F1719
          Driver Version : 2.00
       The generated drivers are tested against the following:
          Compiler : XC8 v1.34
          MPLAB :MPLAB X v2.35 or v3.00
   */
/*
Copyright (c) 2013 - 2015 released Microchip Technology Inc. All rights reserved.
Microchip licenses to you the right to use, modify, copy and distribute
Software only when embedded on a Microchip microcontroller or digital signal
controller that is integrated into your product or third party product
(pursuant to the sublicense terms in the accompanying license agreement).
You should refer to the license agreement accompanying this Software for
additional information regarding your rights and obligations.
SOFTWARE AND DOCUMENTATION ARE PROVIDED "AS IS" WITHOUT WARRANTY OF ANY KIND,
EITHER EXPRESS OR IMPLIED, INCLUDING WITHOUT LIMITATION, ANY WARRANTY OF
MERCHANTABILITY, TITLE, NON-INFRINGEMENT AND FITNESS FOR A PARTICULAR PURPOSE.
IN NO EVENT SHALL MICROCHIP OR ITS LICENSORS BE LIABLE OR OBLIGATED UNDER
CONTRACT, NEGLIGENCE, STRICT LIABILITY, CONTRIBUTION, BREACH OF WARRANTY, OR
OTHER LEGAL EQUITABLE THEORY ANY DIRECT OR INDIRECT DAMAGES OR EXPENSES
INCLUDING BUT NOT LIMITED TO ANY INCIDENTAL, SPECIAL, INDIRECT, PUNITIVE OR
CONSEQUENTIAL DAMAGES, LOST PROFITS OR LOST DATA, COST OF PROCUREMENT OF
SUBSTITUTE GOODS, TECHNOLOGY, SERVICES, OR ANY CLAIMS BY THIRD PARTIES
(INCLUDING BUT NOT LIMITED TO ANY DEFENSE THEREOF), OR OTHER SIMILAR COSTS.
*/
   #include "mcc_generated_files/mcc.h"
#include "eeprom_i2c.h"
uint8_t timeOut = 0;
int I2C_ByteWrite(uint8_t *dataAddress, uint8_t dataByte, uint8_t addlen)
{
       uint8_t writeBuffer[PAGE_LIMIT+3];
       uint8_t buflen;
       //Copy address bytes to the write buffer so it can be sent first 
       for(int i = 0; i < addlen; i++)
```

```
例 C-4: eeprom_i2c.c (续)
```

```
{
           writeBuffer[i] = dataAddress[i];
       }
       //Check if this is an address write or a data write.
       if(dataByte != NULL)
       {
           writeBuffer[addlen] = dataByte;
           buffer = addlen+1;}
       else
           buflen = addlen;
       //set status to Message Pending to send the data
       I2C_MESSAGE_STATUS status = I2C_MESSAGE_PENDING;
       //This variable is the built in acknowledge polling mechanism.This counts how many 
retries 
         the system has already done to send the data.
       timeOut = 0;
       //While the message has not failed...
       while(status != I2C_MESSAGE_FAIL)
       {
           // Initiate a write to EEPROM
               I2C_MasterWrite(writeBuffer,buflen,SLAVE_ADDRESS,&status);
           // wait for the message to be sent or status has changed.
               while(status == I2C_MESSAGE_PENDING);
           // if transfer is complete, break the loop
                   if (status == I2C_MESSAGE_COMPLETE)
                      break;
                       // if transfer fails, break the loop
                   if (status == I2C_MESSAGE_FAIL)
                      break;
               //Max retry is set for max Ack polling.If the Acknowledge bit is not set, this 
will 
                 just loop again until the write command is acknowledged
                   if (timeOut == MAX_RETRY)
                      break;
                   else
                      timeOut++;
       }
                       // if the transfer failed, stop at this point
                       if (status == I2C_MESSAGE_FAIL)
                      return 1;
}
uint8_t I2C_ByteRead(uint8_t *dataAddress,uint8_t dataByte, uint8_t addlen)
{
       int check;
       //Write the address to the slave
       check = I2C_ByteWrite(dataAddress, NULL, addlen);
       //If not successful, return to function
       if(check == 1)return;
```
}

### 例 **C-4**: **eeprom\_i2c.c** (续)

```
//Get ready to send data
       I2C_MESSAGE_STATUS status = I2C_MESSAGE_PENDING;
       //Set up for ACK polling
       timeOut = 0;
       //While the code has not detected message failure..
       while(status != I2C_MESSAGE_FAIL)
       { 
           // Initiate a Read to EEPROM 
               I2C_MasterRead(dataByte,1,SLAVE_ADDRESS,&status);
           // wait for the message to be sent or status has changed.
               while(status == I2C_MESSAGE_PENDING);
           // if transfer is complete, break the loop
               if (status == I2C_MESSAGE_COMPLETE)
                  break;
           // if transfer fails, break the loop
               if (status == I2C_MESSAGE_FAIL)
                   break;
           // check for max retry and skip this byte
               if (timeOut == MAX_RETRY)
                   break;
               else
                   timeOut++;
       }
int I2C_BufferWrite(uint8_t *dataAddress, uint8_t *dataBuffer, uint8_t addlen, uint8_t buflen)
{
       uint8_t writeBuffer[PAGE_LIMIT+3];
       I2C_MESSAGE_STATUS status = I2C_MESSAGE_PENDING;
       //Set Address as the bytes to be written first
       for(int i = 0; i < addlen; i++){
           writeBuffer[i] = dataAddress[i];
       }
       //Ensure that the page limit is not breached so as to avoid overwriting other data
       if(buflen > PAGE_LIMIT)
           buflen = PAGE_LIMIT;
       //Copy data bytes to write buffer
       for(int j = 0; j < buflen; j++){
           writeBuffer[addlen+j] = dataBuffer[j];
       }
       //Set up for ACK polling
       timeOut = 0;
       while(status != I2C_MESSAGE_FAIL)
       {
           // Initiate a write to EEPROM
              I2C_MasterWrite(writeBuffer,buflen+addlen,SLAVE_ADDRESS,&status);
```

```
例 C-4: eeprom_i2c.c (续)
            // wait for the message to be sent or status has changed.
                while(status == I2C_MESSAGE_PENDING);
            // if transfer is complete, break the loop
                if (status == I2C_MESSAGE_COMPLETE)
                   break;
                    // if transfer fails, break the loop
                if (status == I2C_MESSAGE_FAIL)
                   break;
            //check for max retry and skip this byte
                if (timeOut == MAX_RETRY)
                   break;
                else
                   timeOut++;
        }
                   // if the transfer failed, stop at this point
                   if (status == I2C_MESSAGE_FAIL)
                   return 1;
 }
 void I2C_BufferRead(uint8_t *dataAddress, uint8_t *dataBuffer, uint8_t addlen,uint8_t buflen)
 {
        int check = 0;
        I2C_MESSAGE_STATUS status = I2C_MESSAGE_PENDING;
        //Write Address from where to read
        check = I2C_ByteWrite(dataAddress, NULL, addlen);
        //check if address write is successful
        if(check == 1)return;
        //Set up for ACK polling
        timeOut = 0;
        while(status != I2C_MESSAGE_FAIL){ 
            // Initiate a Read to EEPROM 
            I2C_MasterRead(dataBuffer,buflen,SLAVE_ADDRESS,&status);
            // wait for the message to be sent or status has changed.
            while(status == I2C_MESSAGE_PENDING);
            // if transfer is complete, break the loop
```
if (status == I2C\_MESSAGE\_COMPLETE)

// if transfer fails, break the loop if (status == I2C\_MESSAGE\_FAIL)

// check for max retry and skip this byte

break;

break;

else

}

}

break;

if (timeOut == MAX\_RETRY)

timeOut++;

```
例 C-5: eeprom_i2c.h
 /**
    EEPROM I2C Header File
    Company:
       Microchip Technology Inc.
    File Name:
       eeprom_i2c.h
    Summary:
       This is the header file containing the EEPROM I2C functions and constants.
    Description:
       This header file provides implementations for driver APIs for all modules selected in the 
GUIT.
       Generation Information :
           Product Revision :MPLAB® Code Configurator - v2.25.2
           Device : PIC16F1719
           Driver Version :2.00
       The generated drivers are tested against the following:
           Compiler : XC8 v1.34
           MPLAB :MPLAB X v2.35 or v3.00
    */
/*
Copyright (c) 2013 - 2015 released Microchip Technology Inc. All rights reserved.
Microchip licenses to you the right to use, modify, copy and distribute
Software only when embedded on a Microchip microcontroller or digital signal
controller that is integrated into your product or third party product
(pursuant to the sublicense terms in the accompanying license agreement).
You should refer to the license agreement accompanying this Software for
additional information regarding your rights and obligations.
SOFTWARE AND DOCUMENTATION ARE PROVIDED "AS IS" WITHOUT WARRANTY OF ANY KIND,
EITHER EXPRESS OR IMPLIED, INCLUDING WITHOUT LIMITATION, ANY WARRANTY OF
MERCHANTABILITY, TITLE, NON-INFRINGEMENT AND FITNESS FOR A PARTICULAR PURPOSE.
IN NO EVENT SHALL MICROCHIP OR ITS LICENSORS BE LIABLE OR OBLIGATED UNDER
CONTRACT, NEGLIGENCE, STRICT LIABILITY, CONTRIBUTION, BREACH OF WARRANTY, OR
OTHER LEGAL EQUITABLE THEORY ANY DIRECT OR INDIRECT DAMAGES OR EXPENSES
INCLUDING BUT NOT LIMITED TO ANY INCIDENTAL, SPECIAL, INDIRECT, PUNITIVE OR
CONSEQUENTIAL DAMAGES, LOST PROFITS OR LOST DATA, COST OF PROCUREMENT OF
SUBSTITUTE GOODS, TECHNOLOGY, SERVICES, OR ANY CLAIMS BY THIRD PARTIES
(INCLUDING BUT NOT LIMITED TO ANY DEFENSE THEREOF), OR OTHER SIMILAR COSTS.
    */
#ifdef __cplusplus
extern "C" {
#endif
#define MAX_RETRY 100
#define SLAVE_ADDRESS 0x50 
#define PAGE_LIMIT 16 // Change as stated on the EEPROM device data sheet
int I2C_ByteWrite(uint8_t *dataAddress, uint8_t dataByte, uint8_t addlen);
uint8_t I2C_ByteRead(uint8_t *dataAddress, uint8_t dataByte,uint8_t addlen);
int I2C_BufferWrite(uint8_t *dataAddress, uint8_t *dataBuffer, uint8_t addlen, uint8_t buflen);
void I2C_BufferRead(uint8_t *dataAddress, uint8_t *dataBuffer, uint8_t addlen, uint8_t buflen);
#ifdef __cplusplus
 }
#endif
#endif /* EEPROM_I2C_H */
```
#### 例 **C-6**: 调用 **I 2C** 函数的示例主文件

```
/**
   Generated Main Source File
   Company:9
       Microchip Technology Inc.
   File Name:
       main.c
   Summary:
       This is the main file generated using MPLAB® Code Configurator
   Description:
       This header file provides implementations for driver APIs for all modules selected in the 
GUI.
       Generation Information :
           Product Revision :MPLAB® Code Configurator - v2.25.2
           Device :PIC16F1719
          Driver Version :2.00
       The generated drivers are tested against the following:
          Compiler : XC8 v1.34
          MPLAB :MPLAB X v2.35 or v3.00
    */
/*
Copyright (c) 2013 - 2015 released Microchip Technology Inc. All rights reserved.
Microchip licenses to you the right to use, modify, copy and distribute
Software only when embedded on a Microchip microcontroller or digital signal
controller that is integrated into your product or third party product
(pursuant to the sublicense terms in the accompanying license agreement).
You should refer to the license agreement accompanying this Software for
additional information regarding your rights and obligations.
SOFTWARE AND DOCUMENTATION ARE PROVIDED "AS IS" WITHOUT WARRANTY OF ANY KIND,
EITHER EXPRESS OR IMPLIED, INCLUDING WITHOUT LIMITATION, ANY WARRANTY OF
MERCHANTABILITY, TITLE, NON-INFRINGEMENT AND FITNESS FOR A PARTICULAR PURPOSE.
IN NO EVENT SHALL MICROCHIP OR ITS LICENSORS BE LIABLE OR OBLIGATED UNDER
CONTRACT, NEGLIGENCE, STRICT LIABILITY, CONTRIBUTION, BREACH OF WARRANTY, OR
OTHER LEGAL EQUITABLE THEORY ANY DIRECT OR INDIRECT DAMAGES OR EXPENSES
INCLUDING BUT NOT LIMITED TO ANY INCIDENTAL, SPECIAL, INDIRECT, PUNITIVE OR
CONSEQUENTIAL DAMAGES, LOST PROFITS OR LOST DATA, COST OF PROCUREMENT OF
SUBSTITUTE GOODS, TECHNOLOGY, SERVICES, OR ANY CLAIMS BY THIRD PARTIES
(INCLUDING BUT NOT LIMITED TO ANY DEFENSE THEREOF), OR OTHER SIMILAR COSTS.
```

```
例 C-6: 调用 I
            调用<sup>2</sup>C 函数的示例主文件 (续)
```

```
*/
#include "mcc_generated_files/mcc.h"
#include "eeprom_i2c.h"
/*
                             Main application
   */
void main(void) {
       // initialize the device
       SYSTEM_Initialize();
       // When using interrupts, you need to set the Global and Peripheral Interrupt Enable bits
       // Use the following macros to:
       // Enable the Global Interrupts
       INTERRUPT_GlobalInterruptEnable();
       // Enable the Peripheral Interrupts
       INTERRUPT_PeripheralInterruptEnable();
       // Disable the Global Interrupts
       //INTERRUPT_GlobalInterruptDisable();
       // Disable the Peripheral Interrupts
       //INTERRUPT_PeripheralInterruptDisable();
       uint8_t sourceData[] = {0x1A, 0x2A, 0x4A, 0x8A,0x1A, 0x2A, 0x4A, 0x8A,0x1A, 0x2A, 
                     0x4A, 0x8A,0x1A, 0x2A, 0x4A, 0x8A}; 
       uint8_t addressBuffer[] = \{0xAB, 0x10\} ; //Put your address here
       uint8_t readBuffer[16];
       uint8_t readByte;
       int r = 0;
       //Writes a byte of data to address specified
       r = I2C_ByteWrite(&addressBuffer,0x5B,sizeof(addressBuffer));
       //Reads a byte of data stored at the address specified
       I2C_ByteRead(&addressBuffer,&readByte,sizeof(addressBuffer));
       //Write a specified number of data bytes beginning at the specified address
       r = I2C_BufferWrite(&addressBuffer,&sourceData,sizeof(addressBuffer),4);
       //Reads a specified number of data bytes beginning at the specified address
       I2C_BufferRead(&addressBuffer,&readBuffer,sizeof(addressBuffer),4);
       //stop here
       while (1) {
           ; // Add your application code
       }
}
//}
/**
   End of File
    */
```
#### 请注意以下有关 **Microchip** 器件代码保护功能的要点:

- Microchip 的产品均达到 Microchip 数据手册中所述的技术指标。
- Microchip 确信:在正常使用的情况下, Microchip 系列产品是当今市场上同类产品中最安全的产品之一。
- 目前,仍存在着恶意、甚至是非法破坏代码保护功能的行为。就我们所知,所有这些行为都不是以 Microchip 数据手册中规定的操 作规范来使用 Microchip 产品的。这样做的人极可能侵犯了知识产权。
- Microchip 愿与那些注重代码完整性的客户合作。
- Microchip 或任何其他半导体厂商均无法保证其代码的安全性。代码保护并不意味着我们保证产品是 "牢不可破"的。

代码保护功能处于持续发展中。Microchip 承诺将不断改进产品的代码保护功能。任何试图破坏 Microchip 代码保护功能的行为均可视 为违反了《数字器件千年版权法案 (Digital Millennium Copyright Act)》。如果这种行为导致他人在未经授权的情况下,能访问您的 软件或其他受版权保护的成果,您有权依据该法案提起诉讼,从而制止这种行为。

提供本文档的中文版本仅为了便于理解。请勿忽视文档中包含 的英文部分,因为其中提供了有关 **Microchip** 产品性能和使用 情况的有用信息。**Microchip Technology Inc.** 及其分公司和相 关公司、各级主管与员工及事务代理机构对译文中可能存在的 任何差错不承担任何责任。建议参考 **Microchip Technology Inc.** 的英文原版文档。

本出版物中所述的器件应用信息及其他类似内容仅为您提供便 利,它们可能由更新之信息所替代。确保应用符合技术规范, 是您自身应负的责任。**Microchip** 对这些信息不作任何明示或 暗示、书面或口头、法定或其他形式的声明或担保,包括但不 限于针对其使用情况、质量、性能、适销性或特定用途的适用 性的声明或担保。 Microchip 对因这些信息及使用这些信息而 引起的后果不承担任何责任。如果将 Microchip 器件用于生命 维持和 / 或生命安全应用,一切风险由买方自负。买方同意在 由此引发任何一切伤害、索赔、诉讼或费用时,会维护和保障 Microchip 免于承担法律责任,并加以赔偿。除非另外声明,在 Microchip 知识产权保护下,不得暗中或以其他方式转让任何 许可证。

*Microchip* 位于美国亚利桑那州 *Chandler* 和 *Tempe* 与位于俄勒冈州 *Gresham*的全球总部、设计和晶圆生产厂及位于美国加利福尼亚州和印 度的设计中心均通过了 *ISO/TS-16949:2009* 认证。 *Microchip* 的 *PIC® MCU* 与 *dsPIC® DSC*、*KEELOQ®* 跳码器件、串行 *EEPROM*、单片机外 设、非易失性存储器和模拟产品严格遵守公司的质量体系流程。此外, *Microchip* 在开发系统的设计和生产方面的质量体系也已通过了 *ISO 9001:2000* 认证。

### **QUALITY MANAGEMENT SYSTEM CERTIFIED BY DNV**   $=$  **ISO/TS 16949** $=$

#### 商标

Microchip 的名称和徽标组合、 Microchip 徽标、 AnyRate、 dsPIC、FlashFlex、flexPWR、Heldo、JukeBlox、KeeLoq、 KeeLoq 徽标、 Kleer、 LANCheck、 LINK MD、 MediaLB、 MOST、MOST 徽标、MPLAB、OptoLyzer、PIC、PICSTART、 PIC32 徽标、 RightTouch、 SpyNIC、 SST、 SST 徽标、 SuperFlash 及 UNI/O 均为 Microchip Technology Inc. 在美国 和其他国家或地区的注册商标。

ClockWorks、 The Embedded Control Solutions Company、 ETHERSYNCH、 Hyper Speed Control、 HyperLight Load、 IntelliMOS、 mTouch、 Precision Edge 和 QUIET*-*WIRE 均为 Microchip Technology Inc. 在美国的注册商标。

Analog-for-the-Digital Age、Any Capacitor、AnyIn、AnyOut、 BodyCom、chipKIT、chipKIT 徽标、CodeGuard、dsPICDEM、 dsPICDEM.net、Dynamic Average Matching、DAM、ECAN、 EtherGREEN、 In-Circuit Serial Programming、 ICSP、 Inter*-*Chip Connectivity、JitterBlocker、KleerNet、KleerNet 徽标、 MiWi、motorBench、MPASM、MPF、MPLAB Certified 徽标、 MPLIB、MPLINK、MultiTRAK、NetDetach、Omniscient Code Generation、 PICDEM、 PICDEM.net、 PICkit、 PICtail、 PureSilicon、RightTouch 徽标、REAL ICE、Ripple Blocker、 Serial Quad I/O、SQI、SuperSwitcher、SuperSwitcher II、Total Endurance、TSHARC、USBCheck、VariSense、ViewSpan、 WiperLock、Wireless DNA和 ZENA均为Microchip Technology Inc. 在美国和其他国家或地区的商标。

SQTP 为 Microchip Technology Inc. 在美国的服务标记。

Silicon Storage Technology 为 Microchip Technology Inc. 在除 美国外的国家或地区的注册商标。

GestIC 为 Microchip Technology Inc. 的子公司 Microchip Technology Germany II GmbH & Co. & KG 在除美国外的国家 或地区的注册商标。

在此提及的所有其他商标均为各持有公司所有。

© 2016, Microchip Technology Inc. 版权所有。

ISBN:978-1-5224-0799-7

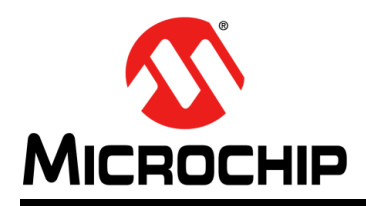

### 全球销售及服务网点

### 美洲

公司总部 **Corporate Office** 2355 West Chandler Blvd. Chandler, AZ 85224-6199 Tel: 1-480-792-7200 Fax: 1-480-792-7277 技术支持: [http://www.microchip.com/](http://support.microchip.com) [support](http://support.microchip.com) 网址:[www.microchip.com](http://www.microchip.com)

亚特兰大 **Atlanta** Duluth, GA Tel: 1-678-957-9614 Fax: 1-678-957-1455

奥斯汀 **Austin, TX** Tel: 1-512-257-3370

波士顿 **Boston** Westborough, MA Tel: 1-774-760-0087 Fax: 1-774-760-0088

芝加哥 **Chicago** Itasca, IL Tel: 1-630-285-0071 Fax: 1-630-285-0075

克里夫兰 **Cleveland** Independence, OH Tel: 1-216-447-0464 Fax: 1-216-447-0643

达拉斯 **Dallas** Addison, TX Tel: 1-972-818-7423 Fax: 1-972-818-2924

底特律 **Detroit** Novi, MI Tel: 1-248-848-4000

休斯敦 **Houston, TX**  Tel: 1-281-894-5983

印第安纳波利斯 **Indianapolis** Noblesville, IN Tel: 1-317-773-8323 Fax: 1-317-773-5453

洛杉矶 **Los Angeles** Mission Viejo, CA Tel: 1-949-462-9523 Fax: 1-949-462-9608

纽约 **New York, NY**  Tel: 1-631-435-6000

圣何塞 **San Jose, CA**  Tel: 1-408-735-9110

加拿大多伦多 **Toronto** Tel: 905-695-1980 Fax: 905-695-2078

### 亚太地区

亚太总部 **Asia Pacific Office** Suites 3707-14, 37th Floor Tower 6, The Gateway Harbour City, Kowloon Hong Kong Tel: 852-2943-5100

Fax: 852-2401-3431 中国 **-** 北京 Tel: 86-10-8569-7000

Fax: 86-10-8528-2104 中国 **-** 成都 Tel: 86-28-8665-5511

Fax: 86-28-8665-7889 中国 **-** 重庆 Tel: 86-23-8980-9588

Fax: 86-23-8980-9500 中国 **-** 东莞

Tel: 86-769-8702-9880 中国 **-** 广州 Tel: 86-20-8755-8029

中国 **-** 杭州 Tel: 86-571-8792-8115 Fax: 86-571-8792-8116

中国 **-** 南京 Tel: 86-25-8473-2460 Fax: 86-25-8473-2470

中国 **-** 青岛 Tel: 86-532-8502-7355 Fax: 86-532-8502-7205

中国 **-** 上海 Tel: 86-21-5407-5533 Fax: 86-21-5407-5066

中国 **-** 沈阳 Tel: 86-24-2334-2829 Fax: 86-24-2334-2393

中国 **-** 深圳 Tel: 86-755-8864-2200 Fax: 86-755-8203-1760

中国 **-** 武汉 Tel: 86-27-5980-5300 Fax: 86-27-5980-5118

中国 **-** 西安 Tel: 86-29-8833-7252 Fax: 86-29-8833-7256

中国 **-** 厦门 Tel: 86-592-238-8138 Fax: 86-592-238-8130

中国 **-** 香港特别行政区 Tel: 852-2943-5100 Fax: 852-2401-3431

亚太地区 中国 **-** 珠海

Tel: 86-756-321-0040 Fax: 86-756-321-0049

台湾地区 **-** 高雄 Tel: 886-7-213-7828

台湾地区 **-** 台北 Tel: 886-2-2508-8600 Fax: 886-2-2508-0102

台湾地区 **-** 新竹 Tel: 886-3-5778-366 Fax: 886-3-5770-955

澳大利亚 **Australia - Sydney** Tel: 61-2-9868-6733 Fax: 61-2-9868-6755

印度 **India - Bangalore** Tel: 91-80-3090-4444 Fax: 91-80-3090-4123 印度 **India - New Delhi**

Tel: 91-11-4160-8631 Fax: 91-11-4160-8632

印度 **India - Pune** Tel: 91-20-3019-1500 日本 **Japan - Osaka**

Tel: 81-6-6152-7160 Fax: 81-6-6152-9310

日本 **Japan - Tokyo** Tel: 81-3-6880-3770 Fax: 81-3-6880-3771

**韩国 Korea - Daegu**<br>Tel: 82-53-744-4301 Fax: 82-53-744-4302

韩国 **Korea - Seoul** Tel: 82-2-554-7200 Fax: 82-2-558-5932 或 82-2-558-5934

马来西亚 **Malaysia - Kuala Lumpur** Tel: 60-3-6201-9857 Fax: 60-3-6201-9859

马来西亚 **Malaysia - Penang** Tel: 60-4-227-8870 Fax: 60-4-227-4068

菲律宾 **Philippines - Manila** Tel: 63-2-634-9065 Fax: 63-2-634-9069

新加坡 **Singapore** Tel: 65-6334-8870 Fax: 65-6334-8850

泰国 **Thailand - Bangkok** Tel: 66-2-694-1351 Fax: 66-2-694-1350

欧洲

奥地利 **Austria - Wels** Tel: 43-7242-2244-39 Fax: 43-7242-2244-393

丹麦 **Denmark-Copenhagen** Tel: 45-4450-2828 Fax: 45-4485-2829

法国 **France - Paris** Tel: 33-1-69-53-63-20 Fax: 33-1-69-30-90-79

德国 **Germany - Dusseldorf** Tel: 49-2129-3766400

德国 **Germany - Karlsruhe** Tel: 49-721-625370

德国 **Germany - Munich** Tel: 49-89-627-144-0 Fax: 49-89-627-144-44

**意大利 Italy - Milan**<br>Tel: 39-0331-742611 Fax: 39-0331-466781

意大利 **Italy - Venice** Tel: 39-049-7625286

荷兰 **Netherlands - Drunen** Tel: 31-416-690399 Fax: 31-416-690340

波兰 **Poland - Warsaw**

Tel: 48-22-3325737

西班牙 **Spain - Madrid** Tel: 34-91-708-08-90 Fax: 34-91-708-08-91

瑞典 **Sweden - Stockholm** Tel: 46-8-5090-4654

英国 **UK - Wokingham** Tel: 44-118-921-5800 Fax: 44-118-921-5820

06/23/16